# Oracle® Communications Convergent Charging Controller

System Administrator's Guide Release 6.0.1

April 2017

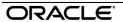

# Copyright

Copyright © 2017, Oracle and/or its affiliates. All rights reserved.

This software and related documentation are provided under a license agreement containing restrictions on use and disclosure and are protected by intellectual property laws. Except as expressly permitted in your license agreement or allowed by law, you may not use, copy, reproduce, translate, broadcast, modify, license, transmit, distribute, exhibit, perform, publish, or display any part, in any form, or by any means. Reverse engineering, disassembly, or decompilation of this software, unless required by law for interoperability, is prohibited.

The information contained herein is subject to change without notice and is not warranted to be errorfree. If you find any errors, please report them to us in writing.

If this is software or related documentation that is delivered to the U.S. Government or anyone licensing it on behalf of the U.S. Government, then the following notice is applicable:

U.S. GOVERNMENT END USERS: Oracle programs, including any operating system, integrated software, any programs installed on the hardware, and/or documentation, delivered to U.S. Government end users are "commercial computer software" pursuant to the applicable Federal Acquisition Regulation and agency-specific supplemental regulations. As such, use, duplication, disclosure, modification, and adaptation of the programs, including any operating system, integrated software, any programs installed on the hardware, and/or documentation, shall be subject to license terms and license restrictions applicable to the programs. No other rights are granted to the U.S. Government.

This software or hardware is developed for general use in a variety of information management applications. It is not developed or intended for use in any inherently dangerous applications, including applications that may create a risk of personal injury. If you use this software or hardware in dangerous applications, then you shall be responsible to take all appropriate fail-safe, backup, redundancy, and other measures to ensure its safe use. Oracle Corporation and its affiliates disclaim any liability for any damages caused by use of this software or hardware in dangerous applications.

Oracle and Java are registered trademarks of Oracle and/or its affiliates. Other names may be trademarks of their respective owners.

Intel and Intel Xeon are trademarks or registered trademarks of Intel Corporation. All SPARC trademarks are used under license and are trademarks or registered trademarks of SPARC International, Inc. AMD, Opteron, the AMD logo, and the AMD Opteron logo are trademarks or registered trademarks of Advanced Micro Devices. UNIX is a registered trademark of The Open Group.

This software or hardware and documentation may provide access to or information about content, products, and services from third parties. Oracle Corporation and its affiliates are not responsible for and expressly disclaim all warranties of any kind with respect to third-party content, products, and services unless otherwise set forth in an applicable agreement between you and Oracle. Oracle Corporation and its affiliates will not be responsible for any loss, costs, or damages incurred due to your access to or use of third-party content, products, or services, except as set forth in an applicable agreement between you and Oracle

# Contents

| About This Document  Document Conventions                           |        |
|---------------------------------------------------------------------|--------|
| Chapter 1                                                           |        |
| Convergent Charging Controller System Architecture                  | cture1 |
|                                                                     |        |
| OverviewConvergent Charging Controller System Architecture Overview |        |
| SMS and SLC Server Operation                                        |        |
| VWS Server Operation                                                | 5      |
| Chapter 2                                                           |        |
| Service Management and Control                                      | 7      |
| Overview                                                            |        |
| Service Management and Control Overview                             |        |
| init Daemon Management                                              |        |
| Stop and Start ProcessesSLEE Management                             |        |
| Database Management                                                 |        |
| Chapter 3                                                           |        |
| Monitoring and Managing                                             | 21     |
| Overview                                                            |        |
| Monitoring and Managing Overview                                    |        |
| Software Version Levels                                             |        |
| Running Processes                                                   |        |
| SLEE Resource Usage                                                 |        |
| Rolling Snoop Archives Rolling Snoop Risks                          |        |
| Chapter 4                                                           |        |
| -                                                                   |        |
| Service Logic Controller (SLC)                                      | 35     |
| Overview                                                            |        |
| Service Logic Controller Overview                                   |        |
| Service Logic Execution Environment  Network Connectivity Agents    | 35     |
| Checking Services                                                   |        |
| Chapter 5                                                           |        |
| Service Management System (SMS)                                     | 12     |
|                                                                     |        |
| Overview                                                            |        |
| Service Management System Overview                                  |        |
| Replication                                                         |        |
| EDR Management                                                      | 48     |
| Provisioning Interface (PI)                                         |        |
| Business Processing Language                                        | 54     |

# Chapter 6

| Voucher and Wallet Server (VWS)                                | 57                 |
|----------------------------------------------------------------|--------------------|
| Overview                                                       | 57                 |
| Voucher and Wallet Server Overview Useful Commands and Scripts |                    |
| Chapter 7                                                      |                    |
| Troubleshooting                                                | 65                 |
| OverviewCommon Troubleshooting Procedures                      | 65<br>65           |
| Appendix A                                                     |                    |
| <b>Convergent Charging Controller Directory Struct</b>         | ure and Contents87 |
| Glossary of Terms                                              | 89                 |
| Index                                                          | 97                 |

# **About This Document**

# Scope

The scope of this document includes all functionality a user must know in order to effectively operate the Oracle Communications Convergent Charging Controller application. It does not include detailed design of the service.

#### **Audience**

This guide is written primarily for Convergent Charging Controller administrators. However, the overview sections of the document are useful to anyone requiring an introduction.

# **Prerequisites**

A solid understanding of UNIX and a familiarity with IN concepts are an essential prerequisite for safely using the information contained in this technical guide. Attempting to install, remove, configure or otherwise alter the described system without the appropriate background skills, could cause damage to the system; including temporary or permanent incorrect operation, loss of service, and may render your system beyond recovery.

Although it is not a prerequisite to using this guide, familiarity with the target platform would be an advantage.

This manual describes system tasks that should only be carried out by suitably trained operators.

#### **Related Documents**

The following documents are related to this document:

- Installation Guide
- Configuration User's Guide

# **Document Conventions**

# **Typographical Conventions**

The following terms and typographical conventions are used in the Oracle Communications Convergent Charging Controller documentation.

| Formatting Convention       | Type of Information                                                                         |  |  |
|-----------------------------|---------------------------------------------------------------------------------------------|--|--|
| Special Bold                | Items you must select, such as names of tabs.                                               |  |  |
|                             | Names of database tables and fields.                                                        |  |  |
| Italics                     | Name of a document, chapter, topic or other publication.                                    |  |  |
|                             | Emphasis within text.                                                                       |  |  |
| Button                      | The name of a button to click or a key to press.                                            |  |  |
|                             | <b>Example:</b> To close the window, either click <b>Close</b> , or press <b>Esc</b> .      |  |  |
| Key+Key                     | Key combinations for which the user must press and hold down or key and then press another. |  |  |
|                             | Example: Ctrl+P or Alt+F4.                                                                  |  |  |
| Monospace                   | Examples of code or standard output.                                                        |  |  |
| Monospace Bold              | Text that you must enter.                                                                   |  |  |
| variable                    | Used to indicate variables or text that should be replaced with an actual value.            |  |  |
| menu option > menu option > | Used to indicate the cascading menu option to be selected.                                  |  |  |
|                             | Example: Operator Functions > Report Functions                                              |  |  |
| hypertext link              | Used to indicate a hypertext link.                                                          |  |  |

Specialized terms and acronyms are defined in the glossary at the end of this guide.

# **Convergent Charging Controller System Architecture**

# **Overview**

#### Introduction

This chapter introduces the Oracle Communications Convergent Charging Controller system architecture.

# In this chapter

This chapter contains the following topics.

| Convergent Charging Controller System Architecture Overview | 1 |
|-------------------------------------------------------------|---|
| SMS and SLC Server Operation4                               | 4 |
| VWS Server Operation                                        | 5 |

# **Convergent Charging Controller System Architecture** Overview

# **Architecture diagram**

This diagram depicts the Convergent Charging Controller system from a network architecture perspective:

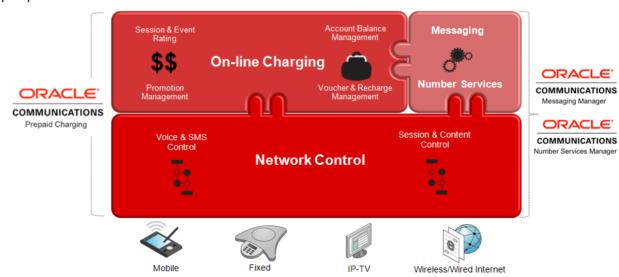

# System components

The architect diagram, from the bottom layer up, we see:

- A number of disparate telecommunications services (for example, mobile, fixed, IP) showing the ability of the Convergent Charging Controller system to handle convergence.
- Secondly, the network control aspect is handled using services templates (for example, fixed, mobile, data and TV).
- Finally the on-line charging layer handles the service rating, subscriber balance management (and voucher/promotion management if appropriate).
- Two optional additional products are also depicted in this diagram, Messaging Manager and Number Services Manager, which are out of the scope of this document.

# Server components diagram

This diagram shows how the three main server components of the Convergent Charging Controller system combine to form the system architecture.

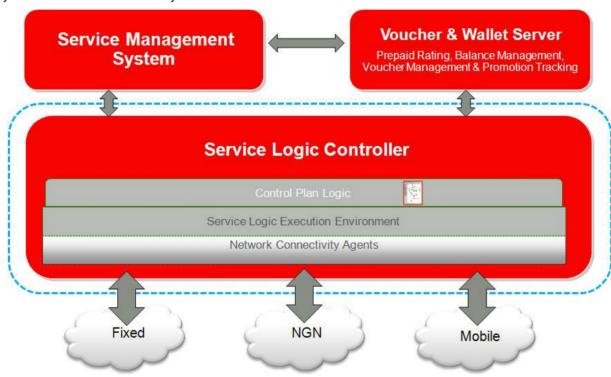

# Server descriptions

The server components are as follows:

- The Service Logic Controller (SLC) is the main interface to the network and handles all service processing (voice/SMS/data content).
   Service processing is handled through the Service Logic Execution Environment (SLEE), with the various network connectivity agents (for example, diameter, radius, MAP, SIP and the ACS control plan logic, defining the service logic for all enabled services.
- The Service Management System (SMS) provides the base system management functionality, including:
  - The Java administration UI
  - Centralized data storage
  - Replication functionality
- The Voucher and Wallet Server (VWS) is essentially the billing component of the system (this could also be provided by a third-party billing system, such as Oracle Communications Billing and Revenue Management (BRM).
   Billing provides:

- Prepaid Rating
- **Balance Management**
- **Voucher Management**
- **Promotion Tracking facilities**

# Multiple servers configuration diagram

The system architecture can support multiple server configurations as shown in this diagram:

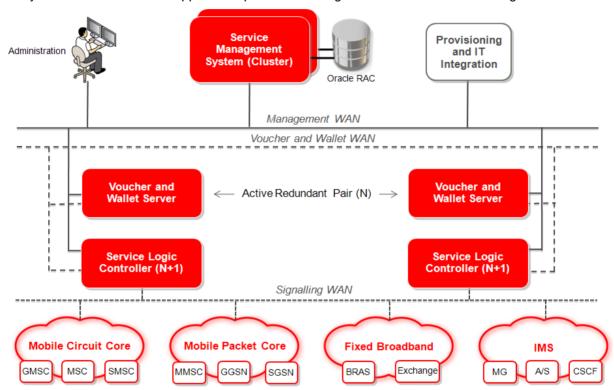

Note: The configuration of the VWS in a redundant pair set-up and the SLC running in an N+1 configuration. Here the SMS is set up in a redundant cluster configuration using Oracle RAC for the database component.

# **SMS and SLC Server Operation**

# **Operation diagram**

This diagram shows the main components and operation of the SMS and SLC servers:

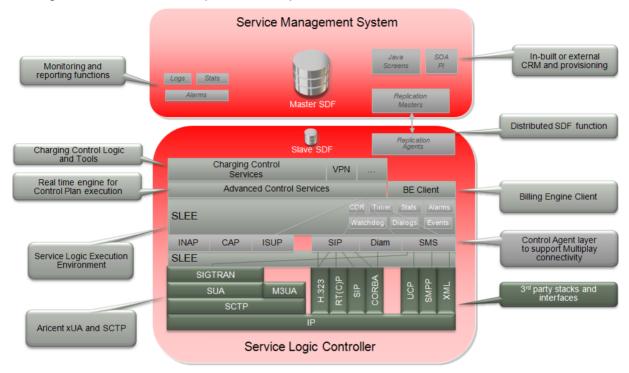

# **SLC** component list

This table describes the main components for the Service Logic Controller.

| Component                                  | Description                                                                                                    |  |
|--------------------------------------------|----------------------------------------------------------------------------------------------------|--|
| Charging Control<br>Services (CCS)         | Provides the charging control logic and tools.                                                                     |  |
| Advanced Control<br>Services (ACS)         | Provides the real time engine for control plan execution, effectively the caprocessing engine.                     |  |
| Billing Engine Client                      | Provides the interface which processes requests from the call processing engine to the Voucher and Wallet servers. |  |
| Service Logic Execution Environment (SLEE) | Routes calls to the ACS and to other machines through the SLEE interfaces (TCAP and Billing Engine Client).        |  |

#### **SMS** component list

This list describes the main components for the Service Management System

- Centralized storage of logs, alarms, statistics.
- In-built CRM system which can be provisioned directly or externally via the provisioning interface.
- Replication method used to transfer relevant data from the main database on the SMS to the VWS and SLC servers, including:
  - Subscriber and account wallet data
  - Tariff and rate tables, for example.

# **VWS Server Operation**

# **Operation diagram**

This diagram shows the main components and operation of the Voucher and Wallet (VWS) server:

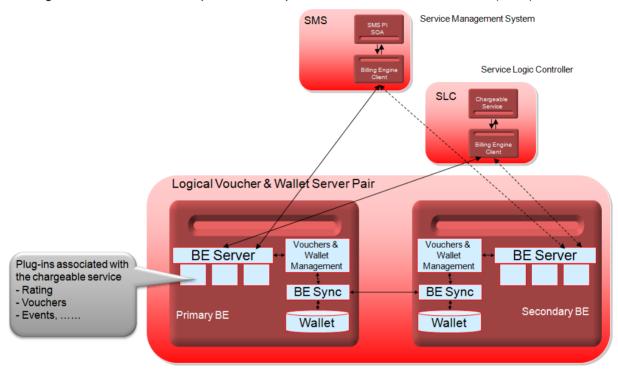

### **VWS** component list

This list describes the main components for the Voucher and Wallet Server.

- The BE Sync component, which runs on each VWS, synchronizes the subscriber wallet data between the databases on the two servers, here depicted running in a redundant pair set-up.
- The BE Server component, which runs on each VWS, handles all incoming requests from the SMS and SLC client processes, and can be extended using plug-ins.

# **Service Management and Control**

# Overview

#### Introduction

This chapter explains the management and control of the Convergent Charging Controller product.

# In this chapter

This chapter contains the following topics. init Daemon Management .......8 Stop and Start Processes .......9 

# **Service Management and Control Overview**

#### Introduction

The Convergent Charging Controller solution is a group of programs, or applications, that runs on both Oracle's Solaris architecture (UNIX based operating system), Sun server, database, and Oracle Linux operating system.

A familiarity with UNIX and Oracle database concepts and commands is necessary to fully understand the management and control of the applications that make up the whole solution.

# **Convergent Charging Controller concepts**

A concept to think about when considering service management is solution redundancy.

The Convergent Charging Controller solution uses both the N+1 and 2N concepts to increase service reliability and greatly reducing the chances of a complete Service outage. These redundancy approaches are used in the following ways:

#### SLC usage

The SLC (an SCP in signaling terms) nodes handle network traffic in an N+1 configuration.

All nodes independently handle traffic at the same time. In the case of node failure, or service interruption, the remaining node(s), have the extra capacity to handle the increased load of the unavailable node (up to the projected peak traffic load).

#### VWS usage

The VWS nodes work in the more traditional 2N, or hot standby, configuration. This consists of a logical pair of servers running in a primary and secondary node configuration that are constantly updating and synchronizing themselves.

In the case of node failure or service interruption to the primary node, the secondary node provides instant and uninterrupted backup until the primary node is back in service.

#### SMS usage

The default installation of SMS node does not provide high availability. On Solaris, you can setup SMS high availability by using Oracle Data Guard and Solaris zones. For more information about high availability, see *Convergent Charging Controller High Availability Operations Guide*.

# Management and control methods

There are two main methods of service management and control of Convergent Charging Controller components:

- Service managed applications
  - For Solaris, the init (short for "initialization") daemon is a core UNIX process (PID=1) that spawns all other processes. The *letc/inittab* file controls the init daemon and can be used to manage running applications.
  - For Linux, the systemctl daemon spawns all other process. The /etc/systemctl file controls the service daemons and can be used to manage running applications.
- SLEE managed applications
   SLEE is a computing term and stands for Service Logic Execution Environment. The Convergent Charging Controller SLEE manages a group of applications that can communicate with each other while efficiently sharing resources.

#### Note:

- All the Convergent Charging Controller servers have some components that are managed by the init daemon.
- Only the SLC and VWS servers have components that are managed by the SLEE.

# init Daemon Management

#### init daemon process

The init daemon process "is the default primordial user process" on a UNIX system (see \$ man init information).

In Solaris, init initiates the core components of the Solaris service management facility (see \$ man pages for svc.confied and svc.startd), and will restart these components if they fail.

# **Backwards compatibility**

For backwards compatibility, init also starts and restarts general processes according to rules specified in the /etc/inittab file and the start/stop scripts defined in the legacy /etc/init.d and /etc/rc?.d directories (see \$ man page for inittab and init.d).

#### inittab file

Convergent Charging Controller uses the inittab file to mange and control a number of its daemon processes. All Convergent Charging Controller init managed processes are configured during the installation process to be run when the server is in run-level 3 or 4 (rstate).

#### \$ man inittab

```
...skipped...
The inittab file is composed of entries that are position dependent and have the following format:
```

id:rstate:action:process

# **Convergent Charging Controller process identification**

The easiest way to identify the Convergent Charging Controller process which are managed by init is to search (grep command) for the "IN" string in the /etc/inittab file, which will list the process startup scripts.

```
$ grep "IN" /etc/inittab
```

```
sms1:34:respawn:su - smf_oper -c "exec /IN/service_packages/SMS/bin/smsAlarmRelayStartup.sh >>
/IN/service packages/SMS/tmp/smsAlarmRelay.log 2>&1" > /dev/null 2>&1 0<&1
sms2:34:respawn:su - smf oper -c "exec /IN/service_packages/SMS/bin/smsNamingServerStartup.sh >>
/IN/service packages/SMS/tmp/smsNamingServer.log 2>&1" > /dev/null 2>&1 0<&1
...skipped...
```

Tip: The general naming convention format of the process startup scripts is the name of the running process with "Startup.sh" on the end:

```
Format: process nameStartup.sh
Example: smsAlarmRelayStartup.sh
```

# **Process running checking**

To check if the process is running you use the UNIX ps command (process status - see \$ man ps information) and search for the process name.

```
$ ps -ef | grep smsAlarmRelay
```

```
smf oper
        941
              1 0 Oct 04 ?
                                         55:53 /IN/service packages/SMS/bin/smsAlarmRelay -e
-11 /
smf oper 3554 3205 0 22:04:09 pts/1
                                          0:00 grep smsAlarmRelay
```

It is worthwhile becoming familiar with the Convergent Charging Controller processes managed by init.

# **Stop and Start Processes**

# **Configuring Service Daemons**

Restart the Convergent Charging Controller service daemons in all the nodes:

For Solaris:

```
init q
```

or use kill commands to kill the Convergent Charging Controller service daemon

For Linux:

```
/IN/bin/OUI systemctl.sh
```

### Changing the run level

At times it may be necessary to stop all the Convergent Charging Controller init managed processes at once. You can manually edit the inittab file and comment out all the Convergent Charging Controller processes but this can be fiddly, takes time and can be prone to error.

The quickest and easiest way to stop all the processes is to simply lower the run-level of the server to state 2 (multi-user). This instructs the init daemon to stop any of it's managed processes, specified in the inittab file, that are not configured to run in this level (the rstate field).

The start and stop scripts in the *letc/rcrstate.d* directories will also run.

As mentioned earlier the Convergent Charging Controller processes are configured to run in either states 3 or 4 so that when the init 2 command is run (instructs the init daemon to move into run-level 2), then init will automatically terminate all its managed processes that are not configured to run in this new level.

To automatically restart these stopped processes again, you move back into run-level 3 with the init 3 command.

You must be super-user to change the server run-level.

Generally speaking you would only ever want to do use this method during platform maintenance, be it either; application, database, or server related interventions.

### Example - updateLoader

Follow these steps to stop and start the updateLoader process.

```
Step
          Action
1
          Become the root user, enter:
          $ su - root
          Password: ******
          Sourcing /etc/profile.ORA
2
          Check the updateLoader process is running, enter:
          ps -ef |grep update
          smf oper
                     850
                                    Λ
                                        Oct 04 ?
          /IN/service packages/SMS/bin/updateLoader -nodeid 301
               root 19354 19349
                                   0 22:34:08 pts/1
                                                             0:00 grep update
3
          Edit (use your preferred text editor) the /etc/inittab file and comment out (add the #
          character to beginning of line) the updateLoaderStartup.sh entry and save the change.
           vi /etc/inittab
           ...skipped...
          #scp5:34:respawn:su - smf oper -c "exec
          /IN/service packages/SMS/bin/updateLoaderStartup.sh >>
          /IN/service_packages/SMS/tmp/updateLoader.log 2>&1" > /dev/null 2>&1 0<&1
          [Esc]
          :wq
          "/etc/inittab" 36 lines, 3045 characters
4
          Tell init to reread the inittab file:
          init q
5
          Check the updateLoader process has stopped:
          ps -ef | grep update
               root 19431 19349
                                    0 22:40:06 pts/1
                                                             0:00 grep update
6
          Edit the /etc/inittab file and remove the # from the updateLoaderStartup.sh entry and save the
          change:
          vi /etc/inittab
          ...skipped...
          scp5:34:respawn:su - smf oper -c "exec
          /IN/service packages/SMS/bin/updateLoaderStartup.sh >>
          /IN/service packages/SMS/tmp/updateLoader.log 2>&1" > /dev/null 2>&1 0<&1
          [Esc]
          :wq
          "/etc/inittab" 36 lines, 3045 characters
7
          Tell init to reread the inittab file:
          init q
8
          Check the updateLoader process has started and is running again:
          ps -ef |grep update
                                    0 22:42:43 ?
          smf oper 19475
                              1
          /IN/service packages/SMS/bin/updateLoader -nodeid 301
               root 19566 19349
                                  0 22:42:45 pts/1
                                                             0:00 grep update
```

# Example - smsMaster

Follow these steps to restart the smsMaster process.

#### Step Action 1 Check the smsMaster process are running: \$ ps -ef | grep smsMaster 1 0 Oct 04 ? smf oper 978 9:28 /IN/service packages/SMS/bin/smsMaster -c smf oper $1\overline{2}99$ 978 1 Oct 04 ? 653:19 /IN/service packages/SMS/bin/smsMaster -c smf oper 6138 3205 0 00:21:04 pts/1 0:00 grep smsMaster Note: The second (Process ID or PID) and third columns (Parent PID or PPID) of the output. The PPID of 1, on the the first line, denotes it as the init process and the smsMaster process is a child process. The second smsMaster listed is child process of the first one as it's PPID matches the first lines PID.

2 As the smsMaster process owner (smf oper) terminate the process with the kill command (signal the process to stop running, or exit):

\$ kill 978

#### Note:

As PID 978 is the parent process, the child process will inherit the SIGTERM signal (kill command's default signal (either: -TERM, or -15 switch)) from it's parent. It would be okay to specify both PIDS. Using the SIGTERM signal is best practice as it allows the child and parent processes to cleanup and close files before terminating itself.

The super-user root has global ownership permissions allowing it to send signal to any process.

3 Check that the init daemon has instantly restarted the smsMaster process:

```
$ ps -ef | grep smsMaster
smf oper 6173 1 0 00:23:06 ?
                                             0:01
/IN/service packages/SMS/bin/smsMaster -c
smf oper 6\overline{1}88 6173 1 00:23:06 ?
                                             0:24
/IN/service packages/SMS/bin/smsMaster -c
smf oper 6800 3205 0 00:41:09 pts/1
                                             0:00 grep smsMaster
```

Tip: If either of the previous smsMaster processes are still listed then this may indicate that the process is hung or stuck and may need a more forceful shutdown signal. If this is the case then the SIGKILL signal (either; -KILL or -9 switch) is recommended.

```
$ kill -9 978 1299
```

# SLEE Management

#### Introduction

The SLC and VWS servers have components that are managed by the Convergent Charging Controller SLEE. Even though the services run on both these platforms are completely different, the concepts for how they are controlled are exactly the same.

In a nutshell, the SLEE provides a common environment for multiple different service logic applications to run in and simultaneously manage and communicate events between themselves in an orderly way. while interfacing with multiple external networks and/or applications.

#### **SLEE control**

Control of the SLEE is managed by a utility called SLEE Control and the command to use it is slee-ctrl.

The **slee-ctrl** tool provides the ability to stop, start, or restart the SLEE and, among other things, will verify that all SLEE processes were started, or have actually been stopped.

Basically it is a wrapper script that provides the user with extra checks and protection from causing issues. It still calls the SLEE start and stop scripts, all the while avoiding the pitfalls that inexperienced operators may have.

slee-ctrl simplifies SLEE control:

- Only one command name to remember.
- No need to remember which UNIX user you must be (it will remind you if it's wrong).
- One valid SLEE\_USER must be configured and only this user or super-user root can run the start, stop, or restart commands.
- Do not need to remember the location or names of the SLEE start and stop scripts.
- Do not have to be in the /IN/service packages/SLEE/bin directory to run the command.
- Verifies that all SLEE instance processes are terminated when the stop command issued.
- Verifies that no other SLEE instance processes are running when the start command issued.
- List the current process status of SLEE applications.
- Access to the SLEE check command which displays internal SLEE resource usage.
- Provides an audit trail by logging a history of when slee-ctrl commands were run.

# slee-ctrl modes of operation

The slee-ctrl tool has two modes of use:

- Command line
- Interactive session mode

Documentation for slee-ctrl is in the form of a manual page. It is recommended that you read this to understand the full capabilities of the tool (enter man slee-ctrl). Also try entering slee-ctrl help on the command line for a full list of valid commands.

### **Example VWS start up**

To start the VWS SLEE on the command line, enter:

```
$ su - ebe oper
Password:
$ slee-ctrl start
SLEE Control: v,1.0.11: script v,1.21: functions v,1.48: pslist v,1.118
[ebe oper] slee-ctrl> start
Info: slee_ctrl_lock_file: lock file created for "start" command.
Info: slee ctrl start: Verifying that no SLEE processes are running...
Info: slee ctrl start: 20101027-03:40:03 GMT: Running SLEE sleeStartup...
The SLEE will be up and running shortly. . . . . .
    ------ Wed Oct 27 03:40:14 GMT 2010 ------
C APP USER PID PPID
                                   STIME COMMAND
1 SLEE ebe_oper 7739 1 03:40:04 /IN/service_packages/SLEE/bin/timerIF
                           1 03:40:04 /IN/service_packages/E2BE/bin/beVWARS
1 03:40:04 /IN/service_packages/E2BE/bin/beSync
16 SLEE ebe oper 7755
1 SLEE ebe_oper 7756
1 SLEE ebe oper 7769 1 03:40:04 /IN/service packages/E2BE/bin/beServer
4 SLEE ebe_oper 7778 1 03:40:05 /IN/service_packages/E2BE/bin/beGroveller
1 SLEE ebe_oper 7781 1 03:40:05 /IN/service_packages/SLEE/bin/replicationIF
1 SLEE ebe_oper 7785 1 03:40:05 /IN/service_packages/DAP/bin/dapIF
1 SLEE ebe_oper 7786 1 03:40:05 N/service_packages/E2BE/bin/beEventStorageIF
```

```
1 SLEE ebe oper 7787
                     1 03:40:05 N/service packages/E2BE/bin/beServiceTrigger
1 SLEE ebe_oper 7788 1 03:40:05 service_packages/CCS/bin/ccsSLEEChangeDaemon 1 SLEE ebe_oper 7789 1 03:40:05 /IN/service_packages/SLEE/bin//watchdog
total processes found = 29 [ 29 expected ]
       Info: slee ctrl lock file: lock file deleted for "start" command.
```

# **Example SLC stop**

To stop the SLC SLEE in session mode, enter:

```
$ su - acs oper
Password:
S slee-ctrl
SLEE Control: v,1.0.11: script v,1.21: functions v,1.48: pslist v,1.118
User acs oper; session [16893]; terminal pts/2; started Wed Oct 27 03:41:57 GMT 2010
The following variables are set and will be used to run the SLEE.
SLEE_USER acs_oper
SLEE SCRIPT /IN/service_packages/SLEE/bin/slee.sh
SLEE CONFIG /IN/service packages/SLEE/etc/SLEE.cfg
SLEE LOG
             /IN/service packages/SLEE/tmp/SLEE.log
Type help at prompt for valid commands.
[acs oper] slee-ctrl> stop
Type "yes" if you are sure: yes
Info: slee_ctrl_lock_file: lock file created for "stop" command.
Info: slee_ctrl_stop: 20101027-03:42:40 GMT: Running SLEE stop.sh...
Oct 27 03:42:40 stop(17106) SleeRoot::shutdown()=9 sleeRoot.cc@883: SLEE Shutdown
SLEE: Using shared memory offset: 0xc0000000
SleeRoot: Shutting Down...
SleeRoot: SIGUSR1 Watchdog (PID 14290).
SleeRoot: Disable all services...
SleeRoot: ...done
SleeRoot: Send management end to all interfaces...
SleeRoot: ...done
SleeRoot: Send management end to all applications...
SleeRoot: ...done
SleeRoot: Wait to allow service/application completion...
SleeRoot: ...done
SleeRoot: Kill all interfaces...
SleeRoot: SIGKILL Interface (PID 14262).
...skipped...
SleeRoot: SIGKILL Interface (PID 14289).
SleeRoot: ...done
SleeRoot: Kill all applications...
SleeRoot: SIGKILL Application (PID 14251).
...skipped...
SleeRoot: SIGKILL Application (PID 14261).
SleeRoot: ...done
SleeRoot: Delete semaphore manager.
SleeRoot: Delete shared memory.
SleeRoot: All Done.
Info: slee ctrl clean: cleaning SLEE shared memory and semaphores...
Info: slee_verify_stop: Verifying all SLEE process(es) have stopped...
Info: slee_verify_stop: No running SLEE processes found.
Info: slee_verify_stop: /IN/service_packages/ACS/.slee_file deleted.
Info: slee ctrl lock file: lock file deleted for "stop" command.
[acs_oper] slee-ctrl> quit
```

Note: In session mode you are prompted to type in yes if you want to stop or restart the SLEE. This safety check is not enforced when run from the command line.

# Example VWS smf\_oper restart

To restart the VWS SLEE as the smf\_oper user, enter:

```
$ slee-ctrl restart
SLEE Control: v,1.0.11: script v,1.21: functions v,1.48: pslist v,1.118
[smf_oper] slee-ctrl> restart
Error: slee_ctrl_confirm_user: You must be SLEE_USER [ ebe_oper ], or super user, to run "restart" command.
s
```

# **Example stopped processes check**

To check the status of the SLEE stopped processes, enter:

#### [acs\_oper] slee-ctrl> status

```
----- Wed Oct 27 03:53:26 GMT 2010 -----
C APP USER PID PPID
                           STIME COMMAND
6 SLEE acs_oper 17509 1 03:51:20 /IN/service_packages/ACS/bin/slee_acs
1 SLEE acs oper 17511
                       1 03:51:20 /IN/service packages/SLEE/bin/capgw
                     1 03:51:20 /IN/service packages/RAP/bin/rap
1 SLEE acs oper 17512
1 SLEE acs_oper 17513 1 03:51:20 /IN/service_packages/LCP/bin/locApp
1 SLEE acs_oper 17514 1 03:51:20 /IN/service_packages/ACSUSC/bin/slee_acs
1 SLEE acs_oper 17515 1 03:51:20 /IN/service_packages/UIS/bin/ussdgw
1 SLEE acs oper 17516 1 03:51:20 /IN/service packages/SLEE/bin/timerIF
                      1 03:51:20 /IN/service_packages/SLEE/bin/timerIF
1 SLEE acs_oper 17517
1 SLEE acs oper 17518
                       1 03:51:20 N/service packages/ACS/bin/acsStatsLocalSLEE
                     1 03:51:20 /IN/service packages/SLEE/bin/replicationIF
1 SLEE acs oper 17519
1 SLEE acs_oper 17520
                      1 03:51:20 /IN/service_packages/E2BE/bin/BeClient
1 SLEE acs oper 17533 1 03:51:21 /IN/service packages/RIMS/bin/rims
4 SLEE acs oper 17537
                        1 03:51:21 /IN/service packages/SLEE/bin/m3ua if
                     1 03:51:21 /IN/service_packages/SLEE/bin/mapGenIF
1 SLEE acs oper 17543
                     1 03:51:21 N/service_packages/SLEE/bin/xmlTcapInterface
1 03:51:21 /IN/service_packages/SLEE/bin//watchdog
1 SLEE acs oper 17546
1 SLEE acs oper 17548
0 SLEE acs_oper process not found: vssp
total processes found = 27 [ 28 expected, 1 not found ]
        ======= run-level 3 ======
```

**Note:** The vssp process has not be found in this example indicating that it is not running. A further manual check for the vssp process could be made using the UNIX ps command to verify the output.

# **Example monitor SLEE resources**

To monitor the internal SLEE resource usage with check, enter:

#### [acs\_oper] slee-ctrl> check 1 5

```
SLEE: Using shared memory offset: 0xc0000000
04:16:29
                  Dialogs Apps
                                        AppIns Servs Events Calls
                                         [251] [30] [207062]

240 16 207051 25000

240 16 207051 25000

240 16 207051 25000

240 16 207051 25000

240 16 207051 25000

240 16 207051 25000
                     [70000] [30]
                                                                                       [25000]
04:16:29
                    70000 24
                     70000 24
70000 24
04:16:30
04:16:31
                    70000 24
04:16:32
04:16:33
                    70000 24
[acs oper] slee-ctrl>
```

Note: The check command is a separate SLEE utility located in /IN/service packages/SLEE/bin directory. Use check -h to see a brief description of usage. For more detail on the check utility refer to the SLEE Technical Guide.

# **Corrupt memory symptom**

If the SLEE's shared memory becomes corrupted, for whatever reason, you may find, when you try stopping the SLEE, it will hang.

As a rule of thumb, if it takes longer that 15 seconds to stop the SLEE, it is guite likely to have hung. You need to press **Ctrl C** to return to the command line prompt.

If you come across this scenario, use the slee-ctrl stop abort command. This will send a terminate signal (kill -TERM) to any running SLEE processes, wait 3 seconds, then send a kill signal (kill -KILL) to any remaining SLEE processes still running (if any). For example:

```
[ebe oper] slee-ctrl> stop abort
```

Always try the stop command first before trying the stop abort command.

#### Run levels

The servers that have the SLEE component installed are configured with an /etc/rc3.d start script and /etc/rc1.d stop script.

This means that on boot up the server should come up and automatically move to a state where it can handle traffic without operator intervention. You may notice that unlike the init managed processes the SLEE will not be stopped in run-level 2. This is done to prevent any unnecessary stopping of the SLEE that could cause interruption to live traffic.

Run the following scripts to change the behavior:

#### For Solaris:

```
# find /etc/init.d /etc/rc?.d -name \*slee
/etc/init.d/slee
/etc/rc1.d/K01slee
/etc/rc3.d/S99slee
```

#### For Linux:

```
# find /etc/system.d /etc/rc?.d -name \*slee
/etc/system.d/slee
/etc/rc1.d/K01slee
/etc/rc3.d/S99slee
```

**Warning:** If reconfiguring these rc scripts then you *must* follow this rule:

The SLEE must be started after the database and must be stopped before the database.

If the SLEE is not stopped before the database then the database shutdown will hang due to SLEE processes having open shadow connections.

# **Database Management**

#### Introduction

The database is an integral part of the Convergent Charging Controller solution and the majority of the Convergent Charging Controller applications have a dependency on it being available before they are able to start.

The solution design has the SMS database as the master data store. The SLC and VWS databases are replicated nodes containing the same data, or in some cases subset of data, that the master SMS node contains.

Currently this is a Convergent Charging Controller specific application and is often simply referred to as replication.

**Note:** The VWS database also has its own set of special tables (BE\_% tables) that are not part of the replicated set of SMS tables. The VWS BE\_% tables contain a near real-time persistent store of billing data

# **Oracle System IDs**

This table shows the unique instance names or Oracle System IDs (ORACLE\_SID) of each server database.

| Server | Oracle SID |
|--------|------------|
| SMS    | SMF        |
| SLC    | SCP        |
| vws    | E2BE       |

#### **Database verification**

The simple way to verify the database is okay and that the Convergent Charging Controller processes can connect to it is to start an sqlplus session, enter:

```
$ su - smf_oper
Password:
$ sqlplus /

SQL*Plus: Release 12.1.0.2.0 - Production on Wed Apr 26 21:00:41 2016
Copyright (c) 1982, 2014, Oracle. All Rights Reserved.

Connected to:
Oracle Database 12c Release 12.1.0.2.0 - 64bit Production

SQL> quit
Disconnected from Oracle Database 12c Release 12.1.0.2.0 - 64bit Production
```

The database on each server component is configured to start at boot time by the init daemon when the Server passes through run-level 2 using the /etc/rc2.d/S99oracle script.

**Note:** As discussed earlier, the Convergent Charging Controller processes are configured to start in runlevel 3. This ensures that the database is available before the Convergent Charging Controller processes start. It also has the added advantage that going to run-level 2 stops the Convergent Charging Controller processes but does not shut down the database.

#### **Shadow connections**

If the database needs to be shut down for maintenance, before this can happen, all connections to the database (often referred to as shadow connections) must be disconnected first.

This means that all the Convergent Charging Controller processes (init and SLEE managed) must be shut down.

An easy way to check for shadow connections to the database (without connecting to the database) is using the UNIX ps command. Enter:

```
$ ps -ef | grep oracle.*LOCAL
```

```
1 0 Oct 04 ? 0:00 oracleSCP (LOCAL=NO)
oracle 1106 1 0 Oct 04 ? 0:29 oracleSCP (LOCAL=NO)
oracle 19564 1 0 Oct 25 ? 0:00 oracleSCP (LOCAL=NO)
oracle 17552 1 0 03:51:21 ? 0:00 oracleSCP (LOCAL=NO)
oracle 1110 1 0 Oct 04 ?
...skipped...
```

Note: The Parent PID (PPID) are always 1 for shadow connections and in this example the process name, oracleSCP, shows the SID of the database indicating it is a SLC server.

# **Database startup**

Follow these steps to start the database (and listeners) and Convergent Charging Controller components. This is simply a reverse of the database shutdown procedure.

```
Step
          Action
1
          Start the database by using one of the following methods:
          Method 1
           $ su -
           Password:
          For Solaris:
           $ /etc/init.d/oracle start
          For Linux:
           $ /etc/systemctl.d/oracle start
          Starting Oracle:
           Sourcing /etc/profile.ORA
           LSNRCTL for Solaris: Version 11.3.0 - Production on 26-APR-2016 23:13:59
           Copyright (c) 1982, 2014, Oracle. All rights reserved.
           Starting /u01/app/oracle/product/11.2/bin/tnslsnr: please wait...
           TNSLSNR for Solaris: Version 11.3.0 - Production
           System parameter file is /u01/app/oracle/product/11.3/network/admin/listener.ora
           Listening on: (DESCRIPTION=(ADDRESS=(PROTOCOL=tcp) (HOST=testslc) (PORT=1521)))
           Connecting to (DESCRIPTION=(ADDRESS=(PROTOCOL=TCP)(PORT=1521)))
           STATUS of the LISTENER
           -----
           Alias
                                     LISTENER
           Version
                                     TNSLSNR for Solaris: Version 11.3.0 - Production
           Start Date
                                     27-OCT-2010 23:13:59
           Uptime
                                     0 days 0 hr. 0 min. 0 sec
                                     off
           Trace Level
           Security
                                     ON: Local OS Authentication
           SNMP
                                     ччо
           Listener Parameter File
                                    /u01/app/oracle/product/11.3/network/admin/listener.ora
           Listening Endpoints Summary...
             (DESCRIPTION=(ADDRESS=(PROTOCOL=tcp) (HOST=testslc) (PORT=1521)))
           Services Summary...
           Service "SCP" has 1 instance(s).
             Instance "SCP", status UNKNOWN, has 1 handler(s) for this service...
           The command completed successfully
           Sourcing /etc/profile.ORA
           Processing Database instance "SCP": log file
           /u01/app/oracle/product/11.3/startup.log
           * Note: another valid db startup method is
          Method 2
          Change to the oracle user and run the dbstart command, as follows:
           $ su - oracle
           $ dbstart $ORACLE HOME
          as above...
```

```
Action
Step
2
             You would expect to see the following running database processes:
              $ ps -ef | grep ora
               oracle 33 1 0 23:21:18 ?
oracle 43 1 0 23:21:18 ?
oracle 49 1 0 23:21:18 ?
root 117 29059 0 23:43:47 pts/2
oracle 58 1 0 23:21:31 ?
oracle 35 1 0 23:21:18 ?
                                                                       0:01 ora_pmon_SCP
                                                                       0:01 ora ckpt SCP
                                                                      0:01 ora mmon SCP
                                                                     0:00 grep ora
                                                                       0:02 ora ciq0 SCP
                                                                      0:00 ora_psp0_SCP
               oracle 51 1 0 23:21:18 ?
oracle 47 1 0 23:21:18 ?
oracle 39 1 0 23:21:18 ?
oracle 45 1 0 23:21:18 ?
oracle 37 1 0 23:21:18 ?
oracle 37 1 0 23:21:18 ?
oracle 41 1 0 23:21:18 ?
                                                                      0:00 ora mmnl SCP
                                                                      0:00 ora_reco_SCP
                                                                       0:00 ora dbw0 SCP
                                                                      0:01 ora smon_SCP
                                                                      0:01 ora mman SCP
                                                                      0:00 ora lgwr SCP
3
             You may verify the database instance is accepting connections:
             $ su - smf_oper -c "echo exit |sqlplus /"
             Sourcing /etc/profile.ORA
             SQL*Plus: Release 12.1.0.2 - Production on Wed Apr 26 23:48:21 2016
              Copyright (c) 1982, 2014, Oracle Corporation. All rights reserved.
              Connected to:
             Oracle Database 11g Release 12.1.0.2 - 64bit Production
              SQL> Disconnected from Oracle Database 11g Release 12.1.0.2 - 64bit Production
4
             Starting the remaining Convergent Charging Controller components should occur
             (dependent on SLEE rc?.d script rules) by putting the server back into run level 3.
             $ init 3
```

#### Shutting down the Server

The procedure to shut down a server is not be discussed in great detail here as System Administrators generally have their own procedures that they like to follow to do this.

What is suggested is a method that may be followed.

It is recommended that the system administrators who maintain the Convergent Charging Controller servers create and test a detailed server shutdown procedure that meets their needs.

The general steps include:

| Step | Action                                                                                            |
|------|---------------------------------------------------------------------------------------------------|
| 1    | Shut down the Convergent Charging Controller applications and database (as previously described). |
| 2    | Make a connection to the server console (specific to the Server and network setup).               |
| 3    | Issue a server shutdown command to stop the operating system (for example init 0).                |
| 4    | Power server off (refer to Server documentation).                                                 |

#### Starting the Server

The procedure to start a server can be dependent on the setup of the server and the procedures that system administrators may like to use for the servers they maintain.

Standard practice for the Convergent Charging Controller servers would be for the operating system to boot up when the server is powered on.

### For Solaris:

The system will be configured to bring the system up to run-level 3 with a running database and Convergent Charging Controller components, as per the Solaris service management facility, including the legacy /etc/inittab, /etc/rc?.d scripts.

### For Linux:

| Step | Action                                                                               |
|------|--------------------------------------------------------------------------------------|
| 1    | Log in as the su user.                                                               |
| 2    | Run the following command to start the Oracle database if not started already:       |
| 3    | dbstart<br>Run the following command:                                                |
| 4    | /IN/bin/OUI_systemctl.sh Run the following command which starts the Oracle listener: |
|      | lsnrctl start                                                                        |

# **Monitoring and Managing**

# **Overview**

#### Introduction

This chapter gives some hints and tips for system administrators to manage the Convergent Charging Controller product.

# In this chapter

# **Monitoring and Managing Overview**

#### Overview

For system administrators new to the Convergent Charging Controller solution, the monitoring and managing of the solution can seem a little daunting due to the large number of different processes and potentially complex interactions with different network types and services.

Like anything though, the more you use it and the more familiar it becomes and the easier it gets.

The aim of this chapter is to introduce some common tools and aids to help administrators become more comfortable in monitoring the solution without getting involved with the technical detail of each component and its operation.

# **Software Version Levels**

#### **Base components**

The Convergent Charging Controller base components, or applications, and Convergent Charging Controller application patches are installed on the system using the operating system commands.

# **Running Processes**

#### Overview

In the UNIX world a running application, or program, is referred to as a process.

Basically a process is the active instance of the running program that the operating system is allocating system resources to, allowing it to execute instructions.

In the UNIX environment the ps command (see man ps) is used to generate a snapshot report of the current status of process(es) and hence how you can tell that an application is running.

# **Complex environments**

In a complex environment, where multiple running processes making up an application suite, the trick is knowing which processes to identify.

To do this you would need to distinguish each Convergent Charging Controller daemon that is configured to run in the SLEE configuration file (**SLEE.cfg**) and the following:

 For Solaris: /etc/inittab file

For Linux:

Run the following command:

```
systemctl start service
```

where service is the name of the service.

The use of start-up scripts can further complicate this task, requiring each script to be checked for the executable binary file name.

To simplify this task the Convergent Charging Controller support tools package provides a utility called pslist that, among other things, will identify and quickly verify the status of the Convergent Charging Controller processes running on the platform.

#### pslist command

The pslist command uses a process list configuration (.plc) file containing regular expressions of the relevant Convergent Charging Controller processes that are matched against the ps -ef command output. Enter:

# \$ pslist Response:

```
1 SMS smf oper 949 1 04-Oct /IN/service packages/SMS/bin/smsTaskAgent
1 SMS smf oper 969 1 04-Oct /IN/service packages/SMS/bin/smsTrigDaemon
2 SMS smf_oper 979 1 04-Oct /IN/service_packages/SMS/bin/smsConfigDaemon 1 SMS smf_oper 980 1 04-Oct /IN/service_packages/SMS/bin/smsStatsDaemonRep
total processes found = 31 [ 31 expected ]
----- run-level 3 ------
```

**Note:** The listed output is from a SMS platform and is grouped by user and application components.

# Default plc file

When a UNIX user first runs the pslist command without command line options it will automatically generate a default .plc file by scanning the /etc/inittab and /IN/service packages/SLEE/etc/SLEE.cfg file, if existina.

The user's default .plc file can be viewed with the pslist -v command line option. Enter:

```
$ pslist -v
Response:
```

```
[ /IN/service packages/ACS/tmp/ps_processes.telco-p-slc01.plc ]
# pslist: default process list configuration (plc) file used to match and #
# display running processes.
# File creation time: Tue Nov 23 01:58:39 GMT 2010
# Lines beginning with a hash (#) character are ignored.
# $1="grouped-apps name (max 5-char)" $2="regex of process" [$3+=comments] #
ACS acs oper.*\/IN\/service packages\/ACS\/bin\/acsStatsMaster
                                                                              inittab
     acs oper.*\/IN\/service packages\/ACS\/bin\/cmnPushFiles
                                                                              inittab
     smf oper.*\/IN\/service packages\/SMS\/bin\/cmnPushFiles
                                                                              inittab
     smf_oper.*\/IN\/service_packages\/SMS\/bin\/smsAlarmDaemon
                                                                              inittab
     smf_oper.*\/IN\/service packages\/SMS\/bin\/smsConfigDaemon$
SMS
                                                                              inittab
     smf_oper.*\/IN\/service_packages\/SMS\/bin\/smsStatsDaemon
smf_oper.*\/IN\/service_packages\/SMS\/bin\/smsStatsDaemon
     smf oper.*\/IN\/service_packages\/SMS\/bin\/updateLoader
SMS
                                                            inittab: Update Loader child
     smf oper.*bin\/(smsC|c)+ompareResync(Client|Recv)+
process
UIS uis oper.*\/IN\/service packages\/UIS\/bin\/UssdMfileD
                                                                              inittab
UIS uis_oper.*\/IN\/service_packages\/UIS\/bin\/cmnPushFiles
                                                                              inittab
     smf oper.*\/IN\/service packages\/XMS\/bin\/oraPStoreCleaner
                                                                              inittab
SLEE .* oper.*\/IN\/service_packages\/ACS\/bin\/acsStatsLocalSLEE
SLEE .*_oper.*\/IN\/service_packages\/ACS\/bin\/slee acs
        oper.*\/IN\/service packages\/E2BE\/bin\/BeClient
SLEE .* oper.*\/IN\/service_packages\/SLEE\/bin\/\/watchdog
SLEE .* oper.*\/IN\/service packages\/SLEE\/bin\/alarmIF
SLEE .*_oper.*\/IN\/service_packages\/SLEE\/bin\/alarmIF
SLEE .*_oper.*\/IN\/service_packages\/SLEE\/bin\/replicationIF
SLEE .*_oper.*\/IN\/service packages\/SLEF\/bin\/replicationIF
SLEE .* oper.*\/IN\/service packages\/SLEE\/bin\/xmlTcapInterface
ps processes.telco-p-slc01.plc: END
[Press space to continue, q to quit, h for help]
```

# **SLEE Against Service Daemons**

There is an important distinction to make for the processes that are managed by either the service daemon or SLEE.

Turn on and off the process /etc/inittab file by doing the following:

For Solaris:

init q

For Linux:

```
/IN/bin/OUI systemctl.sh
```

When started, the SLEE creates a common backbone that ties a group of applications together.

Note: You can individually configure the processes to run except for SLEE managed processes.

# pslist SLEE only example

The following pslist example is taken on a VWS and shows running SLEE processes, but no running init managed processes. Enter:

# \$ pslist Response:

```
----- Tue Nov 23 02:48:46 GMT 2010 -----
C APP USER PID PPID STIME COMMAND
0 CCS Did not match regex: /ccs oper.*.\/bin\/updateLoader(|$)+/
0 CCS Did not match regex: /ccs_oper.*\/IN\/service packages\/CCS\/bin\/ccsMFileCompiler(
|$)+/
0 CCS Did not match regex: /ccs oper.*bin\/(smsC|c)+ompareResync(Client|Recv)+( |$)+/
0 CCS Did not match regex: /ccs oper.*cmnPushFiles( |$)+/
0 E2BE Did not match reqex: /ebe_oper.*\/IN\/service packages\/E2BE\/bin\/beCDRMover( |$)+/
0 E2BE Did not match regex: /ebe_oper.*cmnPushFiles( |$)+/
0 SMS Did not match regex: /smf_oper.*\/IN\/service_packages\/SMS\/bin\/smsAlarmDaemon(|$)+/
0 SMS Did not match regex: /smf_oper.*\/IN\/service_packages\/SMS\/bin\/smsConfigDaemon$/
0 SMS Did not match regex: /smf_oper.*\/IN\/service_packages\/SMS\/bin\/smsStatsDaemon( |$)+/
total processes found = 29 [ 38 expected, 9 not found ]
                ======= run-level 2 ======
```

**Note:** The count column (C) is 0 for the processes that were not matched and the total processes found output highlights that the expected number of processes were not matched. In this case there is a clue on the bottom line as to why the init managed processes are not running.

# **Expected against Not Found processes**

It is worthwhile noting that the expected and not found counts are only an estimate of the number of processes missing.

Some processes may spawn multiple child processes that may have the same process name (for example, PI processes on the SMS) making it impossible to accurately predict how many processes are expected or not found.

#### Recreate default plc file

If changes are made to the platform and the running services then it may be necessary to re-create the default .plc file.

You can do this using the pslist -d option.

**Warning**: Only processes that are configured to run will be added to the default .plc file. For example, if a *letc/inittab* process is commented out, or set to off, then when the pslist-d command is run the commented entry will not be added to the list.

Another option is to become root user and run pslist -xy to delete all user's default .plc file. The next time a user runs the pslist command, it will automatically re-create a default .plc file.

# pslist syntax

To see a full list of supported command line options, with a brief description, use pslist -h (help) option or man pslist for full documentation on pslist usage.

### Syntax:

```
pslist -[acCehiqrRstvxyz] [-d (esg|slee|init)] [-S SLEE config] [-f .plc file] [-u
user] [-k (1|9|15)] [-1 (1|2)] [regex (app-name|process name)]
```

# pslist parameters

This table gives a brief description of the supported options.

| Parameter       | Description                                                                                                    |  |  |  |  |
|-----------------|----------------------------------------------------------------------------------------------------|--|--|--|--|
| -d              | Creates the default process list configuration                                                                                                    |  |  |  |  |
|                 | [~user/tmp/ps_processes.hostname.plc] file.                                                                                                    |  |  |  |  |
|                 | Valid <i>hostname</i> arguments are:                                                                                                    |  |  |  |  |
|                 | <ul> <li>esg scan both the inittab and SLEE config files (default)</li> </ul>                                                                       |  |  |  |  |
|                 | slee scan the defined SLEE configuration file                                                                                                    |  |  |  |  |
|                 | init[tab] scan the /etc/inittab file                                                                                                    |  |  |  |  |
| -r              | Displays system resource use information (for example. %cpu, %memory).                                                                              |  |  |  |  |
| -S              | Scans the SLEE config file and prints the status of the matched process(es).                                                                        |  |  |  |  |
| -i              | Scans letc/inittab file for start-up scripts and prints the status of the matched process(es).                                                      |  |  |  |  |
| -е              | Scans both the defined SLEE config file and the /etc/inittab file and prints the status of the matched process(es).                                 |  |  |  |  |
| -C              | Clustered SMS option that creates a temporary .plc file to list cluster managed processes (requires scstat command).                                |  |  |  |  |
| -f              | Specify a process list configuration (.plc) file different to the default one.                                                                      |  |  |  |  |
|                 | [~userltmp/ps_processes.hostname.plc].                                                                                                    |  |  |  |  |
| -S              | Specify a different SLEE config file.                                                                                                    |  |  |  |  |
| -u              | Specify a different user as the process owner (can be regex).                                                                                       |  |  |  |  |
| -C              | The output in the COMMAND column is not trimmed so the full command line is displayed.                                                              |  |  |  |  |
| -a              | Displays the command line arguments of matched process(es) (SunOS only).                                                                            |  |  |  |  |
| -q              | No output in quiet mode. The exit value is the count of the matched processes (up to a maximum of 99).                                              |  |  |  |  |
| -t              | Displays a process tree of PPID and COMMAND (SunOS only).                                                                                           |  |  |  |  |
| -V              | View the process list configuration (.plc) file.                                                                                                    |  |  |  |  |
| -x              | Ask to remove any default process list configuration files (ps_processes.hostname.plc) found in the /tmp, ~use/ftmp, and ~<*_oper>/tmp directories. |  |  |  |  |
| -k              | Ask if one of the following kill signals should be sent to all matched processes. Valid arguments are:  1 SIGHUP                                    |  |  |  |  |
|                 | 9 SIGKILL                                                                                                    |  |  |  |  |
|                 | 15 SIGTERM                                                                                                    |  |  |  |  |
| -V              | Specify yes. Use with -x to confirm remove, or -k option to confirm kill.                                                                           |  |  |  |  |
| <u>-y</u><br>_l | Adds an entry to the system log with the expected and actual process count info.                                                                    |  |  |  |  |

| Parameter                                                                           | Description                                                                                        |  |  |  |
|-------------------------------------------------------------------------------------|----------------------------------------------------------------------------------------------------|--|--|--|
| -z Creates a softlink for the shorter "pslist" command in directory /usr/local/bin. |                                                                                                    |  |  |  |
|                                                                                     | <b>Note:</b> Users must have that directory set in their PATH environment variable for it to work. |  |  |  |
| -R                                                                                  | Displays pslist revision info.                                                                     |  |  |  |
| -h                                                                                  | Displays the above usage text.                                                                     |  |  |  |

# Creating own plc file

As can be seen, there are multiple command line options and the more experienced administrator may like to make their own .plc file (-f option) with an alias command to list other important processes.

For example, you could create a command to list the Oracle database processes on the VWS.

```
$ cat <<EOF >ora.plc
ORA ora .*E2BE
             core db processes
ORA oracleE2BE
             shadow process
$ alias psdb='pslist -f ora.plc $*' # note: add this line to your user
~/.profile.
$ psdb -r
----- Tue Nov 23 21:28:57 GMT 2010 ------
APP USER PID PPID S %CPU %MEM VSZ RSS TIME ELAPSED COMMAND
ORA oracle 744 1 S 0.0 51.3 4319336 4091784 30:40 50-07:34:48 ora pmon E2BE
ORA oracle
       746 1 S 0.0 51.2 4317864 4090304 02:13 50-07:34:48 ora psp0_E2BE 748 1 S 0.0 51.2 4317864 4090528 02:41 50-07:34:48 ora mman E2BE
ORA oracle
ORA oracle 750 1 S 0.0 51.2 4317004 4050520 02.41 50 07.54.40 ora dbw0 E2BE
ORA oracle 752 1 S 0.0 51.2 4330840 4091264 03:47 50-07:34:48 ora_lgwr_E2BE
ORA oracle 754 1 S 0.0 51.2 4319928 4091472 45:09 50-07:34:48 ora_ckpt_E2BE ORA oracle 756 1 S 0.0 51.3 4318952 4092184 04:40 50-07:34:48 ora_smon_E2BE ORA oracle 758 1 S 0.0 51.2 4317928 4090904 00:03 50-07:34:48 ora_reco_E2BE
ORA oracle
       760 1 S 0.0 51.3 4319720 4092048 04:59 50-07:34:48 ora_mmon_E2BE 762 1 S 0.0 51.2 4317928 4090744 02:32 50-07:34:48 ora_mmnl_E2BE
            1 S 0.0 51.2 4317928 4090744 02:32 50-07:34:48 ora mmnl E2BE
ORA oracle
19:05:33 oracleE2BE
                                   19:05:32 oracleE2BE
19:05:32 oracleE2BE
19:05:32 oracleE2BE
19:05:32 oracleE2BE
19:05:31 oracleE2BE
ORA oracle 16201    1 S    0.0 46.1 4317920 3681704 00:00    19:05:31 oracleE2BE
                                   19:05:31 oracleE2BE
19:05:31 oracleE2BE
19:05:31 oracleE2BE
                                    19:05:31 oracleE2BE
total processes found = 35
```

#### **General comment**

Generally speaking, pslist is the only command you need to remember when checking for the Convergent Charging Controller processes configured to run on any platform and it is a good place to start when investigating or troubleshooting issues.

**Note:** The slee-ctrl status and resource commands respectively call the pslist -s and pslist -sr commands to generate output.

# **SLEE Resource Usage**

#### Introduction

SLEE resources are created at run time and are used during service control for passing information between SLEE interfaces and applications.

These are internal values that have no specific meaning to the rest of the network and are entirely local to the running SLEE.

The Convergent Charging Controller SLEE provides an application called check that can monitor and report on current SLEE resource usage. See SLEE Technical Guide for more information on this utility.

#### **SLEE resources**

There are three main types of internal SLEE resources;

- Dialogs exist for the duration of the call.
- Events these are transient and are deleted upon delivery to the relevant SLEE entity.

If you have a networking background then you may notice a similarity to to the SS7 model here. In fact, at a high level, the SLC SLEE considers everything that hits the platform as a Call instance, be it a voice or data call, SMS, or some sort of business process logic.

Like the SS7 model, a call instance has a source and destination address for a communication channel or dialog to pass data or events back and forth.

For example, a new service request hits a SLEE interface generating a new call instance.

The SLEE Interface will create a dialog to the relevant SLEE application and the call context data is put into an event and sent (through the dialog) to the SLEE application for processing.

The SLEE application can create new dialogs to other SLEE interfaces or applications for the call instance.

# Resource snapshot

The following is an example of typical SLEE resource usage snapshots taken on a SLC at one second intervals.

| /IN/service packages/SLEE/bin\$ check 1 5 |          |         |      |        |       |          |         |
|-------------------------------------------|----------|---------|------|--------|-------|----------|---------|
|                                           | 22:24:02 | Dialogs | Apps | AppIns | Servs | Events   | Calls   |
|                                           |          | [70000] | [10] | [101]  | [10]  | [190242] | [25000] |
|                                           | 22:24:02 | 61753   | 9    | 90     | 0     | 196170   | 21874   |
|                                           | 22:24:03 | 61797   | 9    | 90     | 0     | 196164   | 21892   |
|                                           | 22:24:04 | 61845   | 9    | 90     | 0     | 196164   | 21900   |
|                                           | 22:24:05 | 61841   | 9    | 90     | 0     | 196170   | 21900   |
|                                           | 22:24:06 | 61886   | 9    | 90     | 0     | 196192   | 21909   |

#### Notes:

- The dialog, events, and calls values changing.
- The output values, in square brackets, on the second row, indicates the maximum SLEE resource values allocated on SLEE start-up.
- You should note that the events value appears to be lower than the first output value. This is a
  known issue due to the fact Events can be configured to pre-allocated sizes with different values
  (SLEE.cfg) causing the check output value to be miscalculated. This issue can safely be ignored.

# **SLEE** health

The SLC SLEE resource usage in a healthy, well functioning, network will fluctuate up and down during the course of a day as the call rates and call mix changes.

**Note:** The SLEE SLC config includes a concept of the max call rate. This is the maximum call activity that can be supported and is used as an input in SLEE.cfg to size resource requirements.

During high or peak call volume, more SLEE resources are used (that is, lower SLEE resource values), but will return back towards their maximum values at low call volume times, such as early morning.

The configured amount of SLEE resource is a lot higher than necessary for normal operation to allow the SLC to cope for a period of time with abnormal network behavior and/or software bugs which can prevent the SLEE resources from being freed up correctly (this situation is often referred to as a call leak).

# Normal check output

So what is normal for the SLC check output?

There is no simple answer as every network is different. What is normal for your network can only be found by monitoring the SLC SLEE resource usage over a period of time, taking regular SLEE resource snapshots to create a normal historical trend.

Once a normal pattern of SLEE resource usage has been established, over weeks and months, then anything outside of this normal trend may indicate an issue with either; the Convergent Charging Controller software, or, more often than not, the connecting SS7 network itself.

Experience has shown that this usually occurs due to routing failure and/or congestion within the SS7 network elements. The Convergent Charging Controller term we use for leaked voice calls is an AWOL (absent without leave) call.

#### **AWOL calls**

An AWOL voice call usually occurs when the SLC does not receive an applyChargingReport (ACR) from the SS7 network and therefore does not know whether the call has ended or not. This will tie up the SLEE resource because, as far as the SLC is concerned, the call never ends.

The CAP (CAMEL Application Part) signaling standard does not cover the scenario of stale calls on the SLC where the SLC does not receive a response from the SS7 network for an in progress call.

It can be argued that when a response from the Network does not arrive, after a certain amount of time since the last response, that the SLC could assume it will never receive any more responses and should therefore abort the call, thereby freeing up the SLEE resource.

Another consideration is that most billing reservations have a defined length of validity and call flow transactions within the SS7 network need to be within this time limit also.

As a defense mechanism to this type of stale call scenario, the Convergent Charging Controller solution has an optional AWOL setting that allows the SLC to clear out stale calls once they pass a configurable period of time. This allows the finite SLEE resources on the SLC to be freed up, if abnormal SS7 network behavior occurs.

**Note:** The timeout parameters in the MAP (Mobile Application Part) signaling protocol, used for Short Message Service (SMS), allows the SLC to clear out stale transactions.

#### Scarce SLEE resources

As a rule of thumb, the following values should indicate a problem condition that may require urgent investigation:

- Serious should be investigated:
   SLEE dialogs or calls are less then 25% of their maximum value.
- Critical must be urgently investigated:
   SLEE dialogs or calls are less then 10% of their maximum value.
   SLEE events are around 50% of their maximum value.

**Note:** New calls can still be made if there are available dialog and calls resources that are greater than 0. The only time new calls cannot be made is when the free dialogs and/or calls are completely exhausted. At this stage the best cause of action is a quick SLEE restart, to reset the SLEE resources, allowing new calls to be made. If the situation reoccurs after a SLEE restart, review the setting of max call rate if significant additional traffic has been cut over.

#### Warning messages

The Convergent Charging Controller SLEE will generate one warning event, in the *lvar/adm/messages* log file, for each SLEE resource that breaks a threshold of 80% of its maximum value, similar to this example:

```
Sep 12 01:36:37 telco-p-slc01 watchdog: [ID 953149 user.warning] watchdog(18965) WARNING: 20006 Call Instances Locked breaches 80% of total available instances (25000)
```

If SLEE resources should become exhausted then the /var/adm/messages log file will start spewing out entries, similar to the following notice message, for each failed call attempt:

```
Sep 17 03:22:59 telco-p-slc01 xmsTrigger: [ID 167701 user.notice] xmsTrigger(18957) NOTICE SleeInterfaceAPI=8006 sleeInterfaceAPI.cc@248: Overload: SLEE is out of call instances
```

#### Resource leak

If a SLEE resource leak is caught early then it will be the rate of the call leak that determines the true severity of the issue.

A slow leak of days, weeks, or months may be acceptable with general platform maintenance clearing leak calls during SLEE restarts.

A rapid SLEE resource loss over hours, minutes or seconds (depending on current call rates) requires instant action and investigation.

Good call tracing in the signaling network is vital in tracking down where in the network the issue is originating.

# **Monitoring SLEE resources**

The Convergent Charging Controller Support Tools package provides the **check-SLEE.sh** script that, among other things, can be used for generating a timestamped log file of SLEE resource usage.

It is designed to run from the SLC acs\_oper user's crontab file. If the following entry does not exist, add it with the crontab command, as below:

```
acs_oper@telco-p-slc01$ crontab -e
...skipped...
# the following entry is logging internal SLEE resource usage
```

```
* * * * * ( . /IN/service_packages/ACS/.profile ;
/IN/service_packages/SUPPORT/bin/check-SLEE.sh ) >>
/IN/service_packages/SUPPORT/tmp/check-SLEE.log 2>&1
```

Tip: One minute snapshot intervals are recommended (as highlighted).

# check-SLEE.sh output

This example output is generally what you will see on a well functioning healthy network with SLEE resources adjusting up and down by small margins over the course of a minute.

The output of the **check-SLEE.sh** script is written to the **check-Time\_Dialogs\_Events\_Calls\_CAPS.log** file in the **/IN/service\_packages/SUPPORT/tmp** directory. You can view this log with ckslee command as follows:

#### \$ ckslee

```
Date-Time Diags Events Calls[Change]
                                                   CAPS
20101125-03:43:00 86889 253630 43287[+0.04%]
                                                     5
20101125-03:44:01 86904 253630 43300[+0.05%]
                                                     5
20101125-03:45:00 86905 253631 43283[-0.07%]
                                                     5
20101125-03:46:00 86911 253627 43297[+0.06%]
20101125-03:47:00 86924 253632 43296[-0.00%]
20101125-03:48:00 86870 253629 43264[-0.13%]
20101125-03:49:00 86926 253631 43296[+0.13%]
20101125-03:50:00 86945 253630 43306[+0.04%]
20101125-03:51:00 86908 253627 43293[-0.05%]
                                                     4
20101125-03:52:00 86938 253628 43302[+0.04%]
                                                     5
```

#### Notes:

The [Change] value is a measure percentage difference between the previous Calls value and is useful in highlighting a sudden change resource usage.

The CAPS (Call attempts per second) column is an extra, but requires the SIGTRAN stack(s) to be configured to output their average CAPS rate. If they are not configured, this column will show N/A. See Convergent Charging Controller SIGTRAN Technical Guide and the monitorperiod, rejectlevel, reportperiod, and displaymonitors parameters to enable CAPS reporting.

# check-SLEE.sh archiving

Problems with SLEE resources will usually be found when the solution is first installed, or when the underlying signaling network has changes made to it.

This is when having a historical log of SLEE resource usage over time is a great tool in determining the trend, or a trigger point to an issue occurring.

To archive the **check-Time\_Dialogs\_Events\_Calls\_CAPS.log** file, add the following line to the /IN/service\_packages/ACS/etc/logjob.conf file.

```
log /IN/service_packages/SUPPORT/tmp/check-Time_Dialogs_Events_Calls_CAPS.log age
240 size 1M arcdir /IN/service packages/SUPPORT/tmp/archive
```

# check-SLEE.sh usage

The head of the check-SLEE.sh script is extensively commented and explains some other ways the check-SLEE.sh script can be used, such as automatic SLEErestarts if SLEE resources go below a defined threshold.

#### **VWS SLEE resources**

As all the VWS processes are SLEE Interfaces, the SLEEresource usage pattern is different to the SLC.

On SLEE start-up, dialogs are created between the different SLEE interfaces for events to be passed back and forth. However the operations on the VWS are purely transactional and the concept of a call instance is not necessary. Therefore only the events value ever changes, with the dialogs and calls values remaining static as shown here:

#### \$ slee-ctrl check 1 5

```
SLEE Control: v,1.0.10: script v,1.19: functions v,1.46: pslist v,1.118
[ebe oper] slee-ctrl> check 1 5
SLEE: Using shared memory offset: 0xc0000000
                      7
7
7
                            7nnTns
           Dialogs
```

| 03:03:06 | Dialogs | Apps | Appins | Servs | Events  | Calls |
|----------|---------|------|--------|-------|---------|-------|
|          | [1000]  | [10] | [100]  | [10]  | [71250] | [500] |
| 03:05:06 | 964     | 10   | 100    | 10    | 71252   | 500   |
| 03:05:07 | 964     | 10   | 100    | 10    | 71253   | 500   |
| 03:05:08 | 964     | 10   | 100    | 10    | 71255   | 500   |
| 03:05:09 | 964     | 10   | 100    | 10    | 71254   | 500   |
| 03:05:10 | 964     | 10   | 100    | 10    | 71255   | 500   |
|          |         |      |        |       |         |       |

**Note:** You can use the slee-ctrl command to call the check program.

Unless advised to, the monitoring of VWS SLEE resource usage is of little benefit.

# **Rolling Snoop Archives**

#### Introduction

The Convergent Charging Controller solution sits between the SS7 signaling network and LAN with Network Connectivity Agents (NCA) providing interfaces into the SLEE to interpret, convert and retransmit various network protocols, such as SIGTRAN (SS7 over IP), DIAMETER, SOAP/XML, SMPP and internal messaging protocols.

Being able to capture the reality of what is actually being sent over the wire is a vital tool when analyzing NCA related issues to help identify the source of the problem, be it local or remote.

The Solaris operating system comes with its own network packet analyzer software utility, the tshark/snoop command (see Snoop traces (on page 82)). Running the tshark/snoop utility allows you to trace and capture incoming and outgoing traffic passing through a server's Network Interface Card (NIC) Devices.

To aid in the tracing of network devices and the retention of their snoop capture files the Support Tools package provides, what has become known as, the rolling snoop scripts.

The Linux operating systems applies topdump command to trace the traffic passing through server's NIC devices.

# **Scripts**

You can find the latest version of the rolling snoop scripts in the latest Support Tools package which are installed in the /IN/service packages/SUPPORT/bin directory.

The rolling-snoop.sh and start-rolling-snoop.sh scripts are heavily commented and it is advisable to read these to get a better understanding of the scripts and their configuration.

For ease of use and convenience it is recommended that the start-rolling-snoop.sh and stop-rollingsnoop.sh wrapper scripts are used to control the rolling-snoop.sh script even though it may be run independently.

#### rolling-snoop.sh

The script that runs the snoop command.

Responsible for checking disk space, and archiving capture files before exiting.

The command line arguments allow you to specify a capture file name prefix and the ability to pass in valid snoop command line expressions to filter packets on, such as IP traffic that is either; sctp or tcp protocol, on port x or host y (use \$ man snoop for more details of valid expressions).

#### Usage:

```
rolling-snoop.sh [capture file prefix:]network_card_interface_device_name
[snoop options]
```

#### For example:

```
rolling-snoop.sh e1000g2
rolling-snoop.sh uas01-sig-pri:e1000g2 sctp port 14000
rolling-snoop.sh usms2-chrg-sec:nxge1 -c 1000000 tcp port 3989
rolling-snoop.sh usms01a-mgmt-pi:e1000g0 not icmp port 2999 or port 3000
```

Note: Must be run as root super-user.

#### start-rolling-snoop.sh

This is a wrapper script where you configure all the network devices you want to snoop, which are then passed as command line parameters to the **rolling-snoop.sh** script.

Each configured NIC will start a **rolling-snoop.sh** script, which in turn starts and controls the the snoop command. The example section below is where you define the network device(s) to trace.

```
/IN/service_packages/SUPPORT/bin$ vi start-rolling-snoop.sh ...skipped... cat << CONFIG_END |sed '/^ *#/d; s/^ *//; s/\(.*\)\(#.*\)/\1/; /^ *$/d' > $TEMP_FILE ### CONFIGURE NETWORK DEVICES HERE ### # configuration examples below: # e1000g1 # comments ignored after hash # ${HOST}-sig-pri:e1000g1 # ${HOST}-sig-pri:e1000g1 # ${HOST}-sig-sec:nxge1 $PACK_COUNT sctp port 14000 # uas01-chrg-pri:e1000g0 -c 250000 tcp host charging-gw port 3989 CONFIG_END ...
```

#### stop-rolling-snoop.sh

When the **stop-rolling-snoop.sh** is run, all snoop processes are terminated (independently started snoop commands will also be killed), quickly followed by the termination of the **rolling-snoop.sh** scripts.

It is the stopping of the **rolling-snoop.sh** script that manages the archiving of the current capture files. So by regularly stopping and starting the rolling-snoop.sh script, we can easily create an archived repository of snooped traffic.

#### snoop\_archiver.sh

This is a wrapper script to run the **start-rolling-snoop.sh** and **stop-rolling-snoop.sh** scripts and manage the removal of old archived capture files.

This script can be configured, as an hourly root crontab job, thereby creating an archive repository of capture files in hourly timestamped directories.

Here is an example snoop archiver.sh script:

```
# see rolling snoop.sh KEEP SECONDS variable to define archiving frequency
 (usually 60 minutes intervals)
# run from root crontab
# 59 * * * * /IN/service packages/SUPPORT/bin/snoop archiver.sh >/dev/null 2>&1
# how long to keep archived snoop files before deleting
KEEP DAYS=3
# snoops archive directory
SNOOP DIR=/IN/service packages/SUPPORT/snoops/archive
# snoop directory suffix (usually TZ variable value)
SUFFIX=GMT
# stop all snoops (this will automatically archive the files)
/IN/service packages/SUPPORT/bin/stop-rolling-snoop.sh
# restart the rolling snoops
/IN/service packages/SUPPORT/bin/start-rolling-snoop.sh
# delete old archived snoop dirs
find ${SNOOP DIR} -type d -name \*${SUFFIX} -mtime +${KEEP DAYS} |xargs rm -rf
# compress snoop files
find ${SNOOP DIR}/*${SUFFIX}/ \( -name \*snoop -a ! -name \*gz \) |xargs nice gzip 2>/dev/null
```

#### **Default directory**

The default output directory is /IN/service\_packages/SUPPORT/snoops/(current|archive). The current directory contains the capture files currently being written to and archive directory contains time-stamped directories with the saved capture files.

### Analyzing the Capture Files

A search of the web will provide a list of different protocol analyzer products, such as Wireshark, that can be used to view the capture file data. Please see the documentation of your protocol analyzer of choice for more information on interpreting the output.

# **Rolling Snoop Risks**

#### Introduction

When running rolling snoop there are potential problems inherent with any data capture tool. This topic covers the major "look out for" issues.

# Missing packets

Watch out for the routing of packets through secondary, or fail-over, NIC devices, which are configured in a multipathing group. You will need to snoop both network interfaces to capture all incoming and outgoing traffic.

```
# man ifconfig
...skipped...
MULTIPATHING GROUPS
Physical interfaces that share the same IP broadcast domain
```

can be collected into a multipathing group using the group keyword. Interfaces assigned to the same multipathing group are treated as equivalent and outgoing traffic is spread across the interfaces on a per-IP-destination basis. In addition, individual interfaces in a multipathing group are monitored for failures; the addresses associated with failed interfaces are automatically transferred to other functioning interfaces within the group.

```
For more details on IP multipathing, see in.mpathd(1M) and \ldots < \!\! \operatorname{snip} \!\! > \ldots
```

Basically, just because a packet came in on a network interface does not mean it will go out on the same interface. To find multipathed interfaces use the ifconfig -a command to find the network interfaces that are configured with the same groupname (if any).

Some monitoring and testing will usually show you which interfaces you need to monitor to catch all the traffic you want.

The crontab configured start and stop time will also have a small window of missed packets.

# Disk space

The **rolling-snoop.sh** script has a MAX\_DISK\_PERCENTAGE variable (default 75%) and will not run if the output capture file disk partition exceeds this disk space usage threshold (only checked on start-up and subsequent stop/start of snoop command).

This is to prevent the capture files from taking to much disk space and affecting the Event Data Records and process log files from being created.

Warning Change with extreme caution.

If there is limited disk space then you can either; reduce the KEEP\_DAYS variable in the **snoop\_archiver.sh** script, or soft-link the **/IN/service\_packages/SUPPORT/snoop** directory to a disk with spare capacity. For example:

```
# mkdir /volA/snoops
# rm -r /IN/service_packages/SUPPORT/snoop
# ln -s /volA/snoops /IN/service packages/SUPPORT/snoops
```

# Capture file size

The Solaris snoop command does not have a max duration option.

Do not confuse the KEEP\_SECONDS variable in the **rolling-snoop.sh** script with how long the snoop command actually runs for.

The MAX\_PACKET\_COUNT variable (default 100000 packets), also configured in the **rolling-snoop.sh** script, sets the limit to how big a capture file will grow to before a new capture file is started. If there is a lot of traffic on an interface, you may want to decrease this value to keep the capture file to a manageable size.

It is recommended that this is set inside the configurable section of the **start-rolling-snoop.sh** by defining a **-c** option. Further filtering options, on a per device level, can also help keep the capture file size manageable (read the script's comments for more details).

Depending on the amount of IP traffic, you may want to increase or decrease the frequency that the snoop\_archiver.sh runs in the crontab.

If increasing the frequency to greater than 60 minutes then you must also increase the KEEP\_SECONDS variable (default 3600) in the **rolling-snoop.sh** script, otherwise when **rolling-snoop.sh** is stopped, capture files older than 60 minutes will be rolled over.

**Warning:** Not setting, or setting the MAX\_PACKET\_COUNT variable to a huge value, increases the potential for a snoop capture file to completely fill up the used space of the output disk partition to 100%.

# **Service Logic Controller (SLC)**

# Overview

#### Introduction

This chapter explains how and why the SLC is used.

# In this chapter

This chapter contains the following topics. 

# **Service Logic Controller Overview**

#### Introduction

The SLC is used to handle calls using compiled control plan logic which is initially defined on the SMS and replicated to each SLC node.

All the main processing takes place inside the SLEE. On the SLC, this processing is primarily handled by slee acs. Depending on the protocols involved on the network, a number of Network Connectivity Agent processes will also be running.

# **Service Logic Execution Environment**

#### Introduction

The main process working to handle requests between the network and the SLEE is slee acs. slee acs is part of the Oracle Communications Convergent Charging Controller, and is located in /IN/service\_packages/ACS/

For more information on configuration options, refer to the appropriate product technical guide.

### SLEE.cfg

Configuration for the SLEE in general is contained in /IN/service packages/SLEE/etc/SLEE.cfg. This contains configuration for the resources allocated to the SLEE, and the applications, services and servicekeys of applications running on the SLEE.

- MAX<Parameter>: Contains the maximum resources allocated to the SLEE, such as
  - **Applications**
  - Services
  - Dialogs
  - **Events**

- Calls
- APPLICATION: Contains the location of the application startup scripts, and how many instances to run.
- INTERFACE: Contains the definitions for interfaces on the SLEE, their startup scripts and interface type.
- SERVICE: Defines the applications/interfaces as a service (can be done multiple times for each application/interface).
- SERVICEKEY: Defines the service to be triggered for received service keys.

#### ACS.conf

Configuration for other ACS components are contained in /IN/service\_packages/ACS/etc/acs.conf. This contains general configuration options for the following processes:

- acsStatisticsDBInserter
- acsStatsMaster
- acsStatsLocal
- acsCompilerDaemon

It also contains configuration for acsChassis, which specifies:

- Plug-ins
- Services
- Normalization
- ACS EDR generation
- Some other specific call-handling scenario configuration options

# eserv.config

Remaining configuration is primarily found inside /IN/service\_packages/eserv.config. Each product has a top level section, (for example "ACS {}" for ACS) and the underlying processes for each product are configured in sub-sections of eserv.config.

There are a few exceptions to this. Most notably SUA and M3UA Interface configuration, which is found in /IN/service\_packages/SLEE/etc/

# **SLEE Watchdog**

The SLEE watchdog is responsible for keeping track of all the processes running inside the SLEE. Upon SLEE startup, all the processes are registered with the watchdog. The watchdog periodically checks each process to make sure it is processing events correctly.

If not, the watchdog marks the process as suspect and sends the process a management event. During the next watchdog cycle (default 30 seconds) the watchdog will check that the event has been processed. If the event was not actioned, the process will be aborted and restarted.

#### **Abort information**

Whenever a process is aborted or restarted by the watchdog, there are appropriate records in **SLEE.log/syslog**, for example:

```
watchdog(18186) WARNING: Interface beVWARS3 does not exist at PID 18169, presuming dead.
Jul 18 00:53:16.091448 watchdog(18186) WARNING: Sending SIGABRT to interface beVWARS3, process
18169.
Jul 18 00:53:42.250416 watchdog(18186) WARNING: Interface beVWARS3 does not exist at PID 18169,
presuming dead.
Jul 18 00:53:42.250844 watchdog(18186) WARNING: Restarting interface beVWARS3 (was process
18169).
Jul 18 00:53:42 watchdog(18186) SleeInterfaceInstance::start()=3 sleeInterfaceInstance.cc@156:
Starting Interface beVWARS3.sh: PID: 8237
```

The watchdog also has built in deadlock prevention. A timer is set before beginning a check loop to ensure that it does not get deadlocked on a semaphore. If the timer expires, the watchdog believes the SLEE is having serious issues and will restart the entire SLEE.

**Note:** Some interactions with a process can stop it from responding to watchdog management events, one common example of this is a gcore. In this situation, the watchdog should be killed or sent a SIGUSR1 signal to stop operating.

The SLEEwill need to be restarted in order for the watchdog to become operational again.

### **Update loader**

The updateLoader process on the SLC is the client-side of IN Replication. It is responsible for receiving and applying updates from the smsMaster process on the SMS.

The updateLoader is run from inittab, and runs in run-level 2.

While not a traffic handling application, this process is absolutely crucial to the heath of the platform; non-replicated changes can cause major subscriber issues and revenue loss on a solution.

#### Checking replication status

On the SLC side, the updateLoader process and log file can be checked to make sure the process is up and running, and not presenting any errors.

See the SMS Replication section for information on the SQL queries required to check replication directly from the SMS database.

# **Full replication**

In the event of a replication issue, it may be required to instruct the updateLoader to perform a full resync.

This performs a full collection of data from the SMS database. Depending on the amount of data, and what information is configured to replicate (for example, replicating subscriber data will mean information for every subscriber on the platform is replicated) replication can take a number of hours to complete.

#### Performing a Full Resync

To perform a full resync, open the updateLoader startup script, and add the -resync argument to the command line (highlighted), and restart the updateLoader process. Enter:

#### \$ vi /IN/service packages/SMS/bin/updateLoaderStartup.sh

#### Edit the result as shown:

```
. /IN/service packages/SMS/.profile-scp
echo "`date` - Waiting for DB SCP"
pid=""
while [ -z "$pid" ] ; do
    pid=`ps -ef|grep "ora pmon SCP"|awk '$8!="grep"{print$2}'`
    if [ -z "$pid" ] ; then
        echo "..."
        sleep 30
    fi
done
echo "`date` - DB SCP is ready"
echo "`date` - Waiting for Replication Cfg"
while [ ! -f "/IN/service packages/SMS/etc/replication.config" ] ; do
   echo "..."
    sleep 30
done
echo "`date` - Replication Cfg is ready"
exec /IN/service_packages/SMS/bin/updateLoader -nodeid 301 -resync
```

#### Enter:

#### \$ pkill updateLoader

Result: The updateLoader is restarted in full resync mode.

#### Resync progress

The progress of a Full Resync can be monitored through /IN/service packages/SMS/tmp/updateLoader.log:

```
Thu Nov 11 01:09:41 GMT 2010 - Waiting for DB SCP
Thu Nov 11 01:09:41 GMT 2010 - DB SCP is ready
Thu Nov 11 01:09:41 GMT 2010 - Waiting for Replication Cfg Thu Nov 11 01:09:41 GMT 2010 - Replication Cfg is ready
initialiseNode: Reading '/IN/service packages/SMS/etc/replication.def'
Node 301 SMS comparison/resync client ready.
Oct 11 01:09:44.966814 updateLoader(21378) NOTICE: Update Loader replication process started
(node 301)
Cancelling any current client action.
Oct 11 01:09:44.979322 updateLoader(21378) NOTICE: Reached master node 1 at `<IP Address>'
RES: Thu Oct 11 01:10:08 2010: Node 301, started processing X SMS and Y SCP records.
RES: Thu Oct 11 01:10:08 2010: Node 301, resynchronisation pass 1, started processing of X SMS
and Y SCP records.
Oct 11 01:10:08.291659 smsCompareResyncClient(21515) NOTICE: Beginning resynchronisation for
node 301.
RES: Thu Oct 11 01:10:18 2010: Node 301, table NP DN RANGE, group NP DN RANGE 0, processed A of
X SMS and B of Y SCP records.
Nov 11 01:12:05.308062 updateLoader(21378) NOTICE: Resynchronization Finished. Processing
Queued Updates
Node 301 SMS comparison/resync client ready.
Nov 11 01:12:05.353114 updateLoader(21378) NOTICE: Finished Processing Queued Updates
The process will periodically report how far through the resync it is, including number of rows (out of
total <node type> rows - highlighted example).
```

Once complete, updateLoader will return to regular operations. It is recommended to remove the resync flag as soon as the resync has finished and restart the process.

# **Network Connectivity Agents**

#### Introduction

Network connectivity agents (NCAs) exist to interface the various protocols running on the network with slee\_acs and the rest of the SLEE.

For most NCAs, there is an associated process running to translate the incoming protocol to the internal protocol used by slee\_acs (INAP).

# **Example NCAs**

This table lists some examples of NCAs:

| Protocol              | Package | Process                  | Log File Location             |
|-----------------------|---------|--------------------------|-------------------------------|
| Diameter (Northbound) | DCD     | diameterBeClient         | /IN/service_packages/DCD/tmp  |
| Diameter (Southbound) | DCA     | diameterControlAgent     | /IN/service_packages/DCA/tmp  |
| MAP                   | MMX     | xmsTrigger (via adapter) | /IN/service_packages/XMS/tmp  |
| SIP                   | SCA     | sca_if                   | /IN/service_packages/SLEE/tmp |
| SMPP                  | MMX     | xmsTrigger (via adapter) | /IN/service_packages/XMS/tmp  |
| SIGTRAN               | SIGTRAN | sua_if / m3ua_if         | /IN/service_packages/SLEE/tmp |
| XML/TCAP              | TCAP_IF | xmlTcapInterface         | /IN/service_packages/SLEE/tmp |

| Protocol | Package | Process           | Log File Location              |
|----------|---------|-------------------|--------------------------------|
| USSD     | UIS     | ussd_gw           | /IN/service_packages/UIS/tmp   |
| SOAP/XML | OSD     | osdInterface      | /IN/service_packages/OSD/tmp   |
| IS41     | IS41    | cdmagw (m3ua/sua) | /IN/service_packages/IDS41/tmp |

# Information logging

Each NCA generally writes to its own log file and to the syslog. This should help identify what the program was doing right before experiencing an issue. This information is a key requirement when raising SRs with Oracle support.

# **Checking Services**

#### Introduction

The SLEE service on the SLC can be checked using the interactive slee-ctrl interface. Slee-ctrl is part of the slee-ctrl package, and is generally available on all machines that run a SLEE.

Note: The Monitoring and Managing (on page 21) chapter covers checking of services in more detail.

### Interactive interface

To enter the interactive interface, run slee-ctrl with no arguments. Enter:

```
$ slee-ctrl
```

**Result:** You are then presented with some environment information, and a slee-ctrl prompt:

```
SLEE Control: v,1.0.11: script v,1.21: functions v,1.48: pslist v,1.118

User acs_oper; session [5570]; terminal pts/3; started Thu Oct 28 03:53:48 GMT 2010

The following variables are set and will be used to run the SLEE.

SLEE_USER acs_oper

SLEE_SCRIPT /IN/service_packages/SLEE/bin/slee.sh

SLEE_CONFIG /IN/service_packages/SLEE/etc/SLEE.cfg

SLEE_LOG /IN/service_packages/SLEE/tmp/SLEE.log

[acs_oper] slee-ctrl>
```

Tip: Entering help at prompt lists the valid commands.

# **Example status reporting**

From the prompt, you can issue a series of different commands to interact with the SLEE, or get information about resources, and other things.

Some examples are shown below:

#### **Status**

To check the current status of the SLEE, including processes, enter:

```
[acs oper] slee-ctrl> status
```

#### Resources

To check the status of SLEE resources, in particular memory/CPU usage, enter:

```
[acs oper] slee-ctrl> resources
```

#### Call resources

To check the status of SLEE call resources, in particular free calls and events, enter:

```
[acs oper] slee-ctrl> check 1
```

```
SLEE: Using shared memory offset: 0xc0000000
01:29:03
                                                                                                        Dialogs Apps AppIns Servs Events
                                                                                                                   | Tologs Apps | Apprils Servs Events | Calls | [70000] [30] | [296] | [30] | [207152] | [25000] | 70000 | 29 | 290 | 24 | 207146 | 25000 | 70000 | 29 | 290 | 24 | 207146 | 25000 | 70000 | 29 | 290 | 24 | 207146 | 25000 | 70000 | 29 | 290 | 24 | 207146 | 25000 | 70000 | 29 | 290 | 24 | 207146 | 25000 | 70000 | 29 | 290 | 24 | 207146 | 25000 | 70000 | 29 | 290 | 24 | 207146 | 25000 | 70000 | 29 | 290 | 24 | 207146 | 25000 | 70000 | 29 | 290 | 24 | 207146 | 25000 | 70000 | 29 | 290 | 24 | 207146 | 25000 | 70000 | 29 | 290 | 24 | 207146 | 25000 | 70000 | 29 | 290 | 24 | 207146 | 25000 | 70000 | 29 | 290 | 24 | 207146 | 25000 | 70000 | 29 | 290 | 24 | 207146 | 25000 | 70000 | 20 | 2000 | 2000 | 2000 | 2000 | 2000 | 2000 | 2000 | 2000 | 2000 | 2000 | 2000 | 2000 | 2000 | 2000 | 2000 | 2000 | 2000 | 2000 | 2000 | 2000 | 2000 | 2000 | 2000 | 2000 | 2000 | 2000 | 2000 | 2000 | 2000 | 2000 | 2000 | 2000 | 2000 | 2000 | 2000 | 2000 | 2000 | 2000 | 2000 | 2000 | 2000 | 2000 | 2000 | 2000 | 2000 | 2000 | 2000 | 2000 | 2000 | 2000 | 2000 | 2000 | 2000 | 2000 | 2000 | 2000 | 2000 | 2000 | 2000 | 2000 | 2000 | 2000 | 2000 | 2000 | 2000 | 2000 | 2000 | 2000 | 2000 | 2000 | 2000 | 2000 | 2000 | 2000 | 2000 | 2000 | 2000 | 2000 | 2000 | 2000 | 2000 | 2000 | 2000 | 2000 | 2000 | 2000 | 2000 | 2000 | 2000 | 2000 | 2000 | 2000 | 2000 | 2000 | 2000 | 2000 | 2000 | 2000 | 2000 | 2000 | 2000 | 2000 | 2000 | 2000 | 2000 | 2000 | 2000 | 2000 | 2000 | 2000 | 2000 | 2000 | 2000 | 2000 | 2000 | 2000 | 2000 | 2000 | 2000 | 2000 | 2000 | 2000 | 2000 | 2000 | 2000 | 2000 | 2000 | 2000 | 2000 | 2000 | 2000 | 2000 | 2000 | 2000 | 2000 | 2000 | 2000 | 2000 | 2000 | 2000 | 2000 | 2000 | 2000 | 2000 | 2000 | 2000 | 2000 | 2000 | 2000 | 2000 | 2000 | 2000 | 2000 | 2000 | 2000 | 2000 | 2000 | 2000 | 2000 | 2000 | 2000 | 2000 | 2000 | 2000 | 2000 | 2000 | 2000 | 2000 | 2000 | 2000 | 2000 | 2000 | 2000 | 2000 | 2000 | 2000 | 2000 | 2000 | 2000 | 2000 | 2000 | 2000 | 2000 | 2000 | 2000 | 2000 | 2000 | 2000 | 2000 | 2000 | 2000 | 2000 | 2000 | 2000 | 200
                                                                                                                                                                                                                                                                                                                                                                                                                        [207152] [25000]
01:29:03
01:29:04
01:29:05
01:29:06
01:29:07
01:29:08
                                                                                                                                        70000
                                                                                                                                                                                                     29
                                                                                                                                                                                                                                                                                290
01:29:09
                                                                                                                                                                                                                                                                                                                                                      2.4
                                                                                                                                                                                                                                                                                                                                                                                                                            207146
                                                                                                                                                                                                                                                                                                                                                                                                                                                                                                                25000
```

A dwindling number of free calls indicates a call leak (this means the number of available calls that the SLC is decreasing in such a manner that eventually it will no longer be able to serve traffic). In this situation the only real solution is to restart the SLEE and reset the available resources.

If the problem continues to happen, it will be prudent to investigate the type of traffic hitting the platform and attempt to determine what is triggering the leak. Slower response times from other network elements can also cause a decrease in free SLEE resources.

# Stop and start

To stop, start, or restart the SLEE, enter as required at the prompt:

```
[acs_oper] slee-ctrl> stop
[acs_oper] slee-ctrl> start
[acs_oper] slee-ctrl> restart
```

# **Service Management System (SMS)**

# Overview

#### Introduction

This chapter explains how and why the SMS is used.

# In this chapter

This chapter contains the following topics. Java Screens .......43 EDR Management 48 

# **Service Management System Overview**

#### Introduction

The SMS is responsible for setup and maintenance of many aspects of the platform and contains the web-based Java front-end for viewing and altering configuration.

Behind the scenes, the SMS receives EDRs from the SLC and VWS and processes them before archival, removal, or forwarding for further processing by external systems.

The SMS also runs a number of additional services, including the Provisioning Interface (PI), the alarm, statistics and replication subsystems, along with processes for billing interaction and Business Processing Logic (BPL).

# Java Screens

#### Introduction

The front end for configuring the Convergent Charging Controller runs through Java on the SMS. To access, connect to http://SMS\_Server\_Address/sms.jnlp.

#### **Oracle Listener**

Connections to the database are handled by the Oracle Listener. If you are experiencing problems connecting to the Java screens, check the status of the listener by using Isnrctl.

To check the status of the listener, at the \$ prompt, enter the following command as the oracle user:

\$ lsnrctl status

The following example is for the Oracle 11*g* database when the listener is configured correctly. It shows the listener running and the handlers for the service. You would see similar output reported for the Oracle 12*c* database when the listener is configured correctly.

```
LSNRCTL for Solaris: Version 11.3.0 - Production on 29-APR-2016 14:09:57
Copyright (c) 1991, 2010, Oracle. All rights reserved.
Connecting to (DESCRIPTION=(ADDRESS=(PROTOCOL=TCP)(PORT=1521)))
STATUS of the LISTENER
                          LISTENER
Alias
Version
                         TNSLSNR for Solaris: Version 11.3.0 - Production
                          27-APR-2016 13:53:47
Start Date
Uptime
                         64 days 1 hr. 9 min. 37 sec
Trace Level
                         off
                          ON: Local OS Authentication
Security
SNMP
                          OFF
Listener Parameter File /u01/app/oracle/product/12.1.0/network/admin/listener.ora
Listening Endpoints Summary...
  (DESCRIPTION=(ADDRESS=(PROTOCOL=tcp)(HOST=testusms)(PORT=1521)))
Services Summary...
Service "SMF" has 1 instance(s).
  Instance "SMF", status UNKNOWN, has 1 handler(s) for this service...
Service "SMF.testusms.SMF" has 1 instance(s).
 Instance "SMF", status READY, has 1 handler(s) for this service...
Service "SMF XPT.testusms.SMF" has 1 instance(s).
  Instance "SMF", status READY, has 1 handler(s) for this service...
The command completed successfully
```

If there are problems connecting to the Java screens because the listener is configured incorrectly, then the Isnrctl status output will appear differently; for example, the output could show that the listening port or hostname is incorrect, or that the listener is not running.

Note: If you encounter a failure message, contact your system administrator.

# Starting and stopping Listener

You can start and stop the Listener by using the Isnrctl start command and the stop command. Enter at the \$ prompt:

- \$ lsnrctl start
- \$ lsnrctl stop

# Listener configuration

Configuration for the Listener is in the file **\$ORACLE\_HOME/network/admin/listener.ora**. Generally, this information will not need to change, unless an aspect (for example, hostname, or IP resolution) of the network changes.

#### Java packages

The front-end Java packages are contained in /IN/html. SMS.jnlp calls SMS.sig.jar, which makes up the foundations of the screens.

Additional packages exist for the various products installed: for example, ACS (acs.sig.jar), CCS (ccs.sig.jar), and so on.

#### **Control Plan Editor**

The Control Plan Editor (CPE) is a front end for designing call handling logic. In general, every single event that triggers the Convergent Charging Controller platform will hit a control plan at some point.

The control plan used and nodes traveled by an event triggering the platform are written to the associated ACS EDR in the CPN and TFN tags.

Each event will have an Event Detail Record (EDR), the only real exception being when an engine error occurs and processing cannot continue. In this scenario, ACS would still write a call dump, so a record should still be available.

# Tracing a Control Plan

If a problem can be traced to an ACS EDR, the CPE can be used to find the control plan used and to trace through each node to see exactly how the event traversed it.

Follow these steps to trace a control plan through the CPE.

| Step | Action                                                                         |
|------|--------------------------------------------------------------------------------|
| 1    | From the main SMS menu select Services -> ACS Service -> Control Plans.        |
| 2    | Select the appropriate customer from the top right-hand Customer box.          |
| 3    | Select Open.                                                                   |
| 4    | Select the appropriate control plan, based on the CPN tag.                     |
| 5    | Press <b>N</b> to show node numbers.                                           |
| 6    | Using the contents of the TFN tag, follow the calls progress through the plan. |

#### Tips:

- Clicking one time on a node will highlight and indicate all connected nodes and associated exits, along with tool-tip descriptions. Note that the connection highlighting does not occur if the Control Plan is opened with the structure read-only.
- Sub-Control Plan nodes (SCPN) can be opened in a view mode directly from the node edit screen.
- The Start and End node IDs are not reported when a SCPN node is triggered; as a result, it can sometimes be difficult to trace how a Sub-Control Plan ended.

#### acsCompilerDaemon

When a control plan is saved, the dialog box shown on screen is the output of the SMS process acsCompilerDaemon, which validates and compiles control plans.

If there is an issue compiling a control plan, and the CPE Save dialog box does not contain enough information to go forward, consider putting acsCompilerDaemon into DEBUG to get more information about why the compilation failed.

Tip: If the save, dialog box is completely blank, acsCompilerDaemon may not be running at all.

#### ccsBeOrb

When the CCS portion of the screens need to interact with the VWSs, this is done through ccsBeOrb.

The most common reason for the screens needing to query the VWS is when opening the Edit Subscriber screen. This displays all real-time Wallet information about a subscriber.

If both the VWSs are restarted and there is a complete billing outage, it can take a couple of minutes for ccsBeOrb to realize it has disconnected and reconnect. This process can be sped up by restarting ccsBeOrb.

The error message below is indicative of this problem:

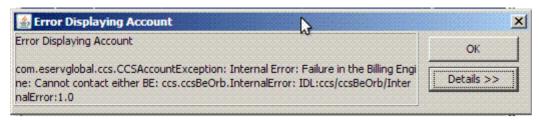

However, if the error message remains, there is a definite problem with the connection between the SMS and the VWSs.

# Replication

#### Introduction

The SMS is responsible for managing replication on the platform.

From the front-end, configuration is handled through the Java screens in **Operator Functions -> Node Management**, and then:

- Replication Nodes configures the node number and address.
- Table Replication contains tables to be replicated to sub-nodes.
- Replication Node Types allows the configuration of node types with pre-determined tables replicated.

# Configuration completed

When configuration is complete (or has changed) a special file called **replication.config** is generated and put on all replication nodes in /IN/service\_packages/ SMS/etc/. Any processes that use the smsMaster as a means of replication use this file to decide where to send replication updates to, and what to replicate (in the case of updateLoader).

Processes include:

- Alarm subsystem (smsAlarmDaemon)
- Statistics subsystem (smsStatsDaemon)
- Data replication (updateLoader)
- Upstream replication (replicationIF)

When the SLC or VWS needs to replicate a change (usually to the SMS), this is sent upstream through replicationIF.

# **Checking replication status**

Replication can be checked using a few queries on the database on the SMS.

There are three main tables required to check the status of replication:

1 REP ORA RENUMBERED

This table contains all the information that is yet to be replicated.

2 REP\_PENDING\_QUEUE

This table contains the ID of the last event replicated.

3 REP CNF NODE

This table contains a list of the configured replication nodes for reference.

# Viewing backlog

To view the current backlog of changes waiting to be replicated, run the following SQL guery as smf oper on the SMS. This command will show how many values are vet to be replicated down to the nodes. The larger the number, the further behind replication currently is. Enter:

SQL> select count(\*), node number from rep ora renumbered group by node number;

| COUNT(*) | NODE_NUMBER |
|----------|-------------|
|          |             |
| 162      | 301         |
| 129      | 302         |
| 122      | 351         |
| 116      | 352         |
| 6305218  |             |

#### **Event Id checking**

Another way to check the current status of replication is to use the following SQL guery to list the the minimum and the maximum ID. Enter:

SQL> select min(event id), max(event id) from rep ora renumbered

| MIN(EVENT_ID) | MAX (EVENT_ID) |
|---------------|----------------|
|               |                |
| 164431033     | 170738029      |

If the difference between Min and MAX is large as above, this indicates a clear problem with replication.

### **Problem node ID**

Once you have determined that there is a problem with replication, it is important to determine if one particular node has fallen behind or if replication has completely failed. To do this, you must run the following SQL. Enter:

SQL> select \* from rep pending queue;

| NODE_ID | ROE_EVENTID |
|---------|-------------|
|         |             |
| 301     | 164432645   |
| 302     | 170738026   |
| 351     | 170738026   |
| 352     | 170738026   |

The ROE\_EVENTID is the current event ID that the node is processing. If the event ID is close to the maximum event ID (170738029), then the node is essentially in sync, but if the ROE EVENTID is a long way off, that node is having issues receiving updates.

#### Problem node name

Once it is determined which NODE ID is behind on replication, run the following SQL command to resolve the name of the node. Enter:

SQL> select description, node number from REP CNF NODE;

| DESCRIPTION | NODE_NUMBER |
|-------------|-------------|
|             |             |
| UAS01       | 301         |
| UAS02       | 302         |
| UBE01       | 351         |
| UBE02       | 352         |

In this example, we can see that the node id that is behind (301) is connected to UAS01.

### **Problem resolution**

The two most common ways to resolve a replication issue is to:

- Perform a full resync on the SLC (see Full replication (on page 37) for the details)
- Restart the smsMaster on the SMS.

# **EDR Management**

### **Overview**

The SMS is generally responsible for receiving, processing and archiving EDRs received from the other nodes on the Convergent Charging Controller platform.

cmnPushFiles is responsible for "pushing" EDRs to the SMS, which receives them via cnmReceiveFiles.

Depending on the location they are received to, they are processed by other processes or scripts, before being archived.

# **EDR** process flow diagram

Here is an overview of the EDR process flow:

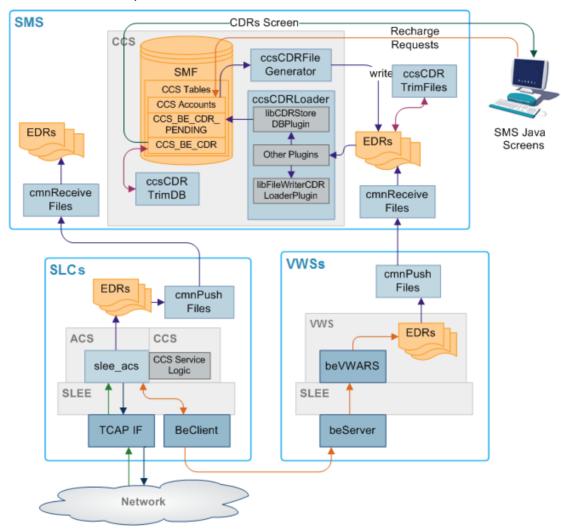

# Receiving files

Incoming EDRs are received by the network service cmnReceiveFiles. The destination of the EDR is controlled by the cmnPushFiles process on the sending machine.

EDR are generally separated into different directories for different EDRs. For example, an ACS EDR would be sent to /IN/service\_packages/SMS/cdr/received, and BE EDRs would be sent to /IN/service\_packages/CCS/logs/CDR-in.

This allows for more targeted troubleshooting when looking at EDR flow.

# **Processing EDRs**

The processing of EDRs depends on their location.

Processing for CCS or BE EDRs is handled by ccsCDRLoader, which runs from inittab as a background process.

Under normal circumstances ACS EDRs are not processed at all, and are just archived.

#### ccsCDRLoader

Billing EDRs originating from the VWSs are processed in real-time by ccsCDRLoader.

As soon as an EDR is found in the incoming directory, it is picked up by the ccsCDRLoader process and run through the configured plug-ins.

#### Configured plug-ins

Configuration, such as incoming/outgoing directory, enabled plug-ins and plug-in settings are defined in /IN/service\_packages/eserv.config. The results of the processing are dependant on the plug-ins that are running.

Plug-ins include:

- AcsCustIdPlugin
  - Ensures ACS Customer ID is present, if not it will look it up in the database
- VoucherRedeemPlugin
  - Ensures voucher redemption is updated in the CCS\_VOUCHER\_REFERENCE table in the SMS database
- AcctHistPlugin
  - Ensures the CCS Account History table is updated with subscriber changes
- CDRStoreDBPlugin
  - Writes the EDR details to the CCS\_BE\_EDR table in the SMS database
- FileWriterCDRLoaderPlugin
  - Writes the EDR details to file after ccsCDRLoader has finished processing
  - If configured, can also alter the timezone of the date fields

With this in mind, if the CCS Subscriber screens show no EDR history for a subscriber that has made calls, the ccsCDRLoader would be one place to check for issues.

# **Archiving**

Similar to processing, the archiving of EDRs is dependant on the location of the files. After processing, billing EDRs are moved to a final location, for example, /IN/service\_packages/CCS/logs/CDR-store.

The archival of EDRs is done by three scripts:

- 1 ACS EDR
  - /IN/service\_packages/SMS/bin/smsCdrProcess.sh
- 2 BE EDR
  - /IN/service\_packages/CCS/bin/ccsCDRTrimFilesStartup.sh
- 3 Database EDR records
  - /IN/service packages/CCS/bin/cdrDeletionStartup.sh

#### smsCdrProcess.sh

ACS EDR archiving is handled by the **smsCdrProcess.sh** script which is launched from **crontab** once per day (usually midnight GMT).

It contains a number of configurable parameters, but generally it will simply call the **smsProcessCdr** binary from /IN/service\_packages/SMS/bin, move CDRs from SMS/cdr/received to SMS/cdr/processed, and delete files older than 31 days.

The script can be altered to perform some additional tasks, e.g. placing a suffix on the final filenames, but in general it is quite rudimentary.

#### ccsCDRTrimFilesStartup.sh

Billing EDR archiving is handled by the ccsCDRTrimFilesStartup.sh script which is launched from crontab once per day (usually midnight GMT).

The script calls the ccsCDRTrimFiles binary, which will remove EDR files from the specified directory that are older than the specified amount of days.

In general, this is /IN/service\_packages/CCS/logs/CDR-store, and files older than 30 days.

### cdrDeletionStartup.sh

Billing EDRs are also removed from the database after a set period of time.

This is controlled by the /IN/service packages/CCS/bin/cdrDeletionStartup.sh script, which runs a simple cleanup script on the database once per day from crontab (usually 03:15 GMT).

The script itself can be found in /IN/service packages/CCS/bin/cdrDeletion.sql.

In general, this will be configured to remove any EDRs older than seven days.

# **Customer Specific Processing**

From time to time, a customer may have some more specific requirements for EDR files, rather than just storing on the Convergent Charging Controller SMS for a number of days before deleting.

Reasons for this include:

- ACS EDR reconciliation for billing
- BE EDR transfer to mediation server for processing to third party front-end
- More thorough archival flexibility:
  - Splitting EDR into daily files
  - Compression
  - Longer retention

If a customer specific processor or archiver is in place, this is usually indicated by some of the following:

- smf oper crontab has smsCdrProcessor entry commented or reading/writing to a different location.
- ccs\_oper crontab has ccsCDRLoader reading/writing to a different location.
- New "cdrArchiver.sh options" in the \*\_oper crontabs and bin directories.
- Modified directory structure in CCS/logs or SMS/cdr.
- Separate mount point for EDR, for example,. /global/EDR or similar.

# **Provisioning Interface (PI)**

#### Overview

The Provisioning Interface (PI) runs as a service on the SMS.

PI is primarily responsible for handling external requests for data on the Convergent Charging Controller platform. It will accept an external connection (supporting a number of protocols), provide authentication and respond to requests for subscriber information.

This includes simple interactions such as balance queries and performing recharges through to creating new subscribers and issuing commands that trigger through to a control plan to perform complex Business Processing Language (BPL) interactions.

### Supported protocols

Supported protocols are:

- XML
- SOAP
- Native Oracle Syntax (plain-text)

# **Processes using PI**

There are a number of processes responsible for running the PI. They are as follows:

Plmanager

Responsible for starting and stopping Plprocess instances, and the PlbeClient.

Plprocess

Each listening port is run through a Plprocess

Handles requests and executes commands

Each port has a defined protocol it is listening for:

- XML
- SOAP
- Standard.
- PlbeClient

Interacts with the billing engine.

• smsTrigDaemon

Used when the PI needs to trigger a control plan on the SLC, usually for a BPL command.

# **Command delivery**

Each set of commands for the PI are delivered in a separate package for each product, for example, ccsPI for CCS and billing commands, ccsACS for ACS commands.

Commands are issued via the required protocol, based on the configuration shown in the SMS screens under **Services > Provisioning > Administraton > Ports** tab. Each defined port handles one protocol type only.

#### **Command structure**

The basic structure of a PI command is:

Command=Action: Parameter1=Value1, Parameter2=Value2, ...;

Tip: The semi-colon terminates and executes the command.

Some example Command=Action combinations are:

CCSCD1=QRY

Subscriber query

CCSCD1=ADD

Add Subscriber

CCSCD1=CHG

Change Subscriber

CCSCD1=DEL

Delete Subscriber

**Note:** Each action has a specific set of expected parameters. See the relevant PI commands guide for more information.

# Command responses

Each request will receive either a positive or negative acknowledgment (ACK or NACK). The response will generally contain further information, although in some cases the response will just be an ACK.

# Running a PI session

Use the following process to access the PI.

First, connect to the PI through telnet to a valid port, enter:

```
$ telnet server port
```

Tip: Escape character is '1'.

There is no prompt, but the first interaction the PI expects is a username and password, terminated with a semi-colon:

user, password;

ACK:

This indicates the connection is successful, if not the response would be in the negative:

user, password;

NACK, 72-INVALID LOGON - username, password; Connection to localhost closed by foreign

Once successfully connected, commands can be executed. See the relevant PI commands guide for more information on available commands.

Some example Native Oracle Syntax commands and responses are shown below:

#### **Subscriber Query**

This command runs a subscriber query, enter:

```
CCSCD1=QRY:MSISDN=12345;
```

#### Response:

CCSCD1=QRY:ACK:MSISDN=12345,ACCOUNT NUMBER=1012345,PRODUCT=POSTPAID,SERVICE PROVIDER =ORACLE, STATUS=A, CREATION DATE=20100721044959, WALLET EXPIRY DATE=, BALANCE EXPIRY DAT E=20111106040500, BALANCE OFFSET DATE=, BALANCE=500, INITIAL BALANCE=0, LANGUAGE=english ,LAST RECHARGE DATE=20101115160315,LAST CC RECHARGE DATE=,LAST USE DATE=201011220440 14, LAST RECHARGE AMOUNT=0, PREV WALLET EXPIRY DATE=20100701022600, PREV BALANCE EXPIRY DATE=20111106040500, PREV BALANCE=8590, LAST EXP CREDIT=14950, TOTAL EXP CREDIT=26950, LAST EXP DATE=20101106023900, FIRST ACTIVATION DATE=20100726035409, LAST STATE CHANGE DATE=20101011201347, LAST STATE CHANGE REASON=, BYPASS NUMBER=, WALLET TYPE=Primary, CHARGING DOMAIN=1, FFD=, FFN=, FDN=, CUG=, CURRENCY=NZ D, FREE SWAPS REMAINING=0, LAST SWAP RESET DATE=;

#### Balance Query - all balances

This command runs an all balance query, enter:

```
CCSCD1=QRY:MSISDN=12345,BALANCE TYPE=ALL;
```

#### Response:

CCSCD1=QRY:ACK:MSISDN=12345,ACCOUNT NUMBER=1012345,PRODUCT=POSTPAID,STATUS=A,WALLET EXPIRY DATE=, LANGUAGE=english, BALANCES=General Cash: 500:20111106040500 | Free SMS:5:20101122173422;

#### **Balance Query - specific balance**

This command runs a specific balance query, enter:

```
CCSCD1=QRY:MSISDN=12345,BALANCE_TYPE=Free
SMS,LIST_TYPE=BALANCE|BALANCE_EXPIRY_DATE;
```

#### Response:

CCSCD1=QRY:ACK:MSISDN=12345,ACCOUNT\_NUMBER=1012345,BALANCE\_EXPIRY\_DATE=2010112217342 2,BALANCE=5;

**Note:** Balance types such as General Cash, or Free SMS are configurable, so the output may vary from platform to platform.

# **Business Processing Language**

#### Introduction

More complex and advanced commands can be run by using Business Processing Language (BPL). A BPL command is configured through the SMS UI under Services > Prepaid Charging > Task Management.

For full details on configuring BPL, see the CCS User's Guide.

# **Example BPL configuration**

In this example Edit Business Process Logic screen, a command name, parameters and control plan are defined:

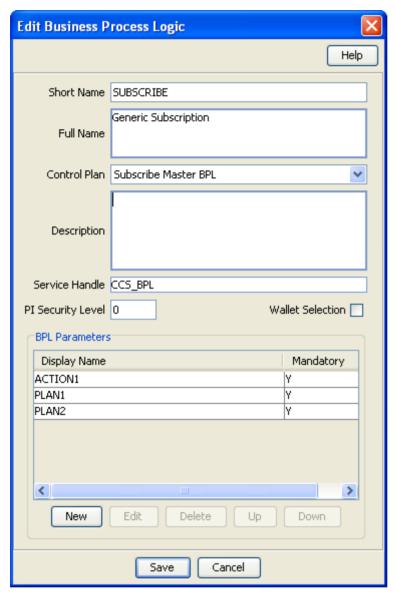

When the command is run via the PI, it will trigger the specified Service and Control Plan, which will handle the complicated interaction required, and set a response code using a Cause Value inside a Disconnect node in the associated Control Plan. Calling BPL is done using the command CCSBPL=EXE. For example:

```
CCSBPL=EXE:MSISDN=12345,BPL=SUBSCRIBE,EXT1=0,EXT2=1,EXT3=0;
CCSBPL=EXE:ACK:302-All actions completed OK;
```

Note: The extension parameters are defined in the BPL record and correspond to the extension parameters (4 to 8) defined in the acs.conf configuration file.

# **Example Disconnect Cause mappings**

Mappings between Disconnect Cause and the message returned to the PI is also done through Services > Prepaid Charging > Task Management.

302 is the PI result code for a successful BPL command.

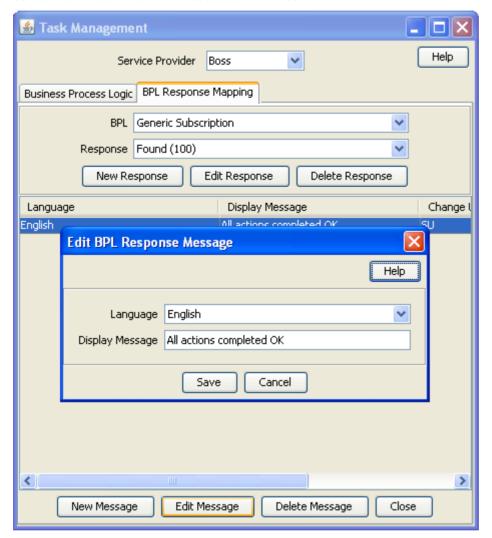

So in this example, the Control Plan exited with a Disconnect Cause of 100, which was mapped to the display message of "All actions completed OK".

# **Voucher and Wallet Server (VWS)**

# **Overview**

#### Introduction

This chapter explains how and why the VWS servers are used.

# In this chapter

| This chapter contains the following topics. |  |
|---------------------------------------------|--|
| Voucher and Wallet Server Overview          |  |
| Useful Commands and Scripts                 |  |

# **Voucher and Wallet Server Overview**

#### Introduction

Any interactions by subscribers that require payment are processed, at some point, by the VWS.

The VWS database contains important subscriber information, and all information relating to their balances, promotions and vouchers. Like the SLC, all the main processing takes place inside the SLEE; the main processes responsible for handling billing interactions are:

- beVWARS
- beServer
- beSync
- beGroveller

Some NCAs may also be configured to handle other interactions between VWS and SLC (for example, DAP, OSD). Understanding when these interactions are invoked will also aid the troubleshooting process.

# Billing pairs

VWSs are configured in billing pairs, rather than the standard N+1 model that the SLCs follow. One machine acts as the primary, the other secondary, whereby the primary processes all traffic, and syncs the information to the secondary.

In the event of an outage of the primary, traffic is handed to the secondary for processing. When the primary is brought back into operation, it requests all the updates it is missing from the secondary and begins to resync. Only once the syncing process is complete, will the primary resume operation and begin to handle all the traffic again.

From a subscriber's perspective this is a completely transparent process. If an initial request is handled by the primary and it is taken out of service by the time a subsequent reservation comes in, the secondary will step in and handle the reservation. Regardless of the status of the primary, the secondary will continue to handle billing for any calls that "bounce" to it until the calls are complete.

#### **Processes location**

Billing processes are located in /IN/service\_packages/E2BE/bin. Each process writes to its own log file in E2BE/tmp. Each instance of beVWARS also writes to its own log file.

# **General Billing Terms**

Explanation of a few basic billing terms will aid understanding of how the Convergent Charging Controller VWS works, and the information provided in the rest of the VWS section.

Subscriber

The end user

Wallet

A container for a subscriber's buckets.

Many-to-many relationship with a subscriber:

- A subscriber can have one primary and one secondary wallet
- A wallet may be shared between many subscribers
- Bucket

A record of a balance for a subscriber inside a wallet.

One-to-many relationship with a wallet:

- A wallet can have many buckets
- A bucket can only belong to one wallet
- Periodic Charge

Stored in a regular bucket, but with additional references to the periodic charge.

Uses Expiry as the renewal date, that is, when the bucket expires the periodic charge will renew.

Uses Value to store the current periodic charge state:

- 1 Terminated
- 2 Unsubscribed
- 3,4,5,6 Active (varying states of active)
- 7,8,9 Grace (varying states of Grace Period)
- ACK/NACK

Standard nomenclature for a successful (ACK) or failed (NACK) response from the VWS.

# beServer process

The beServer acts as a central contact point for connecting clients to the billing engine. Essentially any interaction with beVWARS will first go through beServer.

beServer maintains a list of currently connected clients and handles new connections.

#### **Client list**

Different clients include:

- beClient (SLC)
- PlbeClient (Pl on the SMS)
- ccsBeOrb (Java screens on the SMS)
- beGroveller (background process for keeping un-used wallets up to date)

#### Listening port

The VWS server listens on port 1500 for incoming connections, and uses the Oracle Escher protocol for communications. If troubleshooting is required for billing traffic - port 1500 will contain the conversation that happens on the wire between Convergent Charging Controller components.

#### Client ID

Each connecting client has its own unique client ID. This is derived from a hash of the client name, specified by the configuration of the incoming client process.

Upon connection, beServer logs the client name and client id, which can be a useful reference when trying to determine the client for an EDR, for example:

```
Nov 23 04:36:11 ube01 beServer: [ID 839465 user.notice] beServer(21708) NOTICE: Client
'slc01 ccsBeClient' (ClientId 87783972) has connected
Nov 23 04:36:13 ube01 beServer: [ID 839465 user.notice] beServer(21708) NOTICE: Client
'PIbeClient' (ClientId 161986004) has connected
```

# beVWARS process

beVWARS is the main process handling the work-load on a VWS. It is responsible for all interactions between the subscriber and their funds.

At a rudimentary level, it holds the cache that represents the most up-to-date information about a subscriber balance information, including uncommitted funds (that is, reservations).

Upon a request for a subscriber's wallet, beVWARS will load the subscriber information from the database into cache, and periodically flush and write to the database based on configuration (beVWARS.walletCache{} section in eserv.config).

#### **Handlers**

beVWARS is reasonably flexible, and will operate using a configured set of Message and Event Handlers.

Message Handlers define how beVWARS will handle message requests from clients (for example, how to handle a voucher recharge request).

Event Handlers (known as plugins) contain a set of instructions to be run on wallets each time an event is triggered (for example, instructions to delete an expired balance).

#### Plugins example list

Plugins will be run prior to the handlers, so that any maintenance has been run prior to call connection. Plugins include:

- beVWARSExpiry.so
  - Processes expired buckets, ensuring that expired funds are removed from the database
- beVWARSMergeBuckets.so
  - Manages the number of buckets a wallet is allowed. If the maximum is hit, the new bucket will be merged into an existing one instead
- ccsVWARSExpiry.so
  - Maintains CCS Wallet States, for example.
  - Moves Dormant Wallets to Active when they are used
  - Deletes Terminates Wallets after a configurable period of time
- ccsVWARSActivation.so
  - Activates Wallets including initial credits
- ccsVWARSPeriodicCharge.so
  - Handles all PeriodicCharge interactions and state changes
- ccsNotification.so
  - Creates real-time notifications

#### Handlers example list

Handlers include:

ccsVWARSReservationHandler.so

Performs the UBE-side processing of all messages relating to chargeable call processing including calculating tariffs

ccsVWARSNamedEventHandler.so

Performs the UBE-side processing of messages relating to named events. This includes:

- Returning the cost for an event class and event name combination
- Generating named event EDRs.
- ccsVWARSRechargeHandler.so

Handles General Wallet Recharges

beVWARSCCDRHandler.so

Handles EDR generation in some situations where one would not usually be generated (can be specifically requested by a BE Client)

ccsVWARSWalletHandler.so

Performs the UBE side processing of all messages relating directly to wallets. This includes:

- Wallet Information (WI) responds with wallet information
- Wallet Create (WC) creates new wallets
- Wallet Update (WU) updates wallets
- Wallet Delete (WD) deletes existing wallets and corresponding buckets
- Bad PIN updates (BPIN) updates Bad PIN balance if the wallet has one.

EDRs are produced for all Wallet updates (create/modify/delete/recharge) with the details of the change

ccsVWARSVoucherHandler.so

Performs the Billing Engine side processing of messages directly relating to vouchers.

This includes voucher reservation/commit, alteration and deletion

# beVWARS scalability

beVWARS is a scalable process, and runs multiple instances on the Convergent Charging Controller platform.

As the beVWARS contains the most up to date information about a Wallet, the beServer needs to ensure that not only is the workload even, but subsequent requests for wallet information must always go to the same beVWARS instance.

### Workload spreading

The algorithm for this is WalletID MOD Total beVWARS Instances.

The Wallet ID is essentially an identity field in the database, and will increment in a way that ensures even workload.

The number of instances created is determined by /IN/service packages/SLEE/etc/SLEE.cfg. For example:

```
INTERFACE=beVWARS1 beVWARS.sh /IN/service_packages/E2BE/bin EVENT INTERFACE=beVWARS2 beVWARS.sh /IN/service_packages/E2BE/bin EVENT INTERFACE=beVWARS3 beVWARS.sh /IN/service_packages/E2BE/bin EVENT INTERFACE=beVWARS3 beVWARS.sh /IN/service_packages/E2BE/bin EVENT INTERFACE=beVWARS4 beVWARS.sh /IN/service_packages/E2BE/bin EVENT INTERFACE=beVWARS5 beVWARS.sh /IN/service_packages/E2BE/bin EVENT INTERFACE=beVWARS6 beVWARS.sh /IN/service_packages/E2BE/bin EVENT INTERFACE=beVWARS7 beVWARS.sh /IN/service_packages/E2BE/bin EVENT INTERFACE=beVWARS8 beVWARS.sh /IN/service_packages/E2BE/bin EVENT INTERFACE=beVWARS9 beVWARS.sh /IN/service_packages/E2BE/bin EVENT INTERFACE=beVWARS10 beVWARS.sh /IN/service_packages/E2BE/bin EVENT INTERFACE=beVWARS11 beVWARS.sh /IN/service_packages/E2BE/bin EVENT INTERFACE=beVWARS12 beVWARS.sh /IN/service_packages/E2BE/bin EVENT INTERFACE=beVWARS12 beVWARS.sh /IN/service_pac
```

```
INTERFACE=beVWARS13 beVWARS.sh /IN/service packages/E2BE/bin EVENT
INTERFACE=beVWARS14 beVWARS.sh /IN/service packages/E2BE/bin EVENT
INTERFACE=beVWARS15 beVWARS.sh /IN/service packages/E2BE/bin EVENT
```

However, it is also defined in the BE{} section of eserv.config. which saves time and complexity:

```
numVWARS = 16
```

#### beSync process

beSync is responsible for keeping the Primary and Secondary Billing Engine pair in the same state at any given time.

Each time the beVWARS performs an interaction on the database, a sync file is written to the beSync repository - usually /IN/service\_packages/E2BE/sync/<beVWARS Instance #>.

These sync files are processed by beSync and used to write the information to the other Billing Engine in the pair. After they are completed the files are deleted. The number of files waiting to be processed can be indicative of an unsynchronized Billing Engine pair.

When only one node in a Billing Engine pair is running, all the information yet to be sent to the other node will start collecting in the beSync repository and will continue to do so until it comes back up.

beSync will also transmit information about new reservations, ensuring that both Billing Engine nodes are aware of any ongoing uncharged funds. The result is that the Primary can go down mid-call, and the subscriber will not be aware that anything has gone wrong.

### **Billing Engine startup**

Upon startup, beSync will ask each local beVWARS for their last written sequence number.

beSync uses this, and the BE VWARS SEQ NUM table in the database, to track what updates are yet to be synced between the machines in the pair and begin syncing immediately.

Since be Server will not accept any connections until the Billing Engine is completely up to date, it can be prudent to monitor the backlog in **E2BE/sync** to see how it is progressing.

beSync will also collect reservations from the other node, so it is completely up to date.

#### beGroveller process

beGroveller is responsible for searching the database for unused wallets, and sending them to the correct beVWARS process when requested.

During normal processing, events are triggered only when a subscriber interacts with the wallet. Some events (such as expiry and periodic charges) should be triggered regardless of whether the wallet has been used by a subscriber recently or not.

#### **Event processing**

In order to process these events, be Groveller collects and sends lists of wallets IDs to be VWARS for processing. This processing triggers any events which are due to occur in the same way a normal interaction would, except wallets triggered from beGroveller lists do not trigger any message handlers.

#### No-processing times

In general it is not imperative that buckets are expired in real-time, and grovelling unused wallets consumes resources that beVWARS would otherwise be using to process regular traffic.

For this reason beGroveller contains some configuration (beGroveller{}) section in eserv.config) for running only during certain times of the day:

```
noProcessingTimes = [
   { startsAt = "06:00", endsAt = "09:30" }
```

1

During these no-processing times when the beVWARS asks for more wallets to grovel, beGroveller will report that there are none.

# beGroveller scalability

Like beVWARS, beGroveller is also a scalable process, and runs multiple instances on the Convergent Charging Controller platform. Although the beGroveller uses the same algorithm for calculating which beGroveller is going to serve a particular wallet, it does not need to run the same number of instances as beVWARS - it will often run much less.

Both beVWARS and beGroveller are able to determine the instances of the other, and will access the appropriate instance accordingly.

#### Workload spreading

The algorithm for this is WalletID MOD Total beGroveller Instances

The number of instances created is determined by /IN/service\_packages/SLEE/etc/SLEE.cfg. For example:

```
INTERFACE=beGroveller0 beGroveller.sh /IN/service_packages/E2BE/bin EVENT INTERFACE=beGroveller1 beGroveller.sh /IN/service_packages/E2BE/bin EVENT INTERFACE=beGroveller2 beGroveller.sh /IN/service_packages/E2BE/bin EVENT INTERFACE=beGroveller3 beGroveller.sh /IN/service_packages/E2BE/bin EVENT
```

However, it is also defined in the BE{} section of eserv.config - which saves time and complexity:

```
numGrovellers = 4
```

# **Useful Commands and Scripts**

#### Introduction

This topic lists a few useful scripts for investigating a billing issue.

Without access to the SMS screens (quite common when dealing with a production environment) it can be difficult to ascertain basic information about a subscriber and their wallets.

#### showCli.sh

This script displays the basic information about a CLI in the database. At a glance it will tell you:

- whether the number exists in the database, and
- if so, some useful information about their entry (including defined wallet IDs)

It can also be used to compare the information on the SMS database with the VWS (or SLC) database; thus allowing a quick check that replication is functioning.

All databases should always have the same information. If there are differences, there could be an issue with replication, and a full resync may be required.

```
Machine Type: SMS, VWS, SLC
```

Location: /IN/service\_packages/CCS/bin/showCli.sh

```
Usage: ./showCli.sh CLI/MSISDN
```

#### **Example Output:**

#### showWallet.sh

This script displays the contents of a subscriber's wallet. At a glance it will give you information on the wallet state, and what buckets are contained within that wallet, including expiry dates and references.

It can also be used to compare the information on the Primary and Secondary Billing Engine databases - thus allowing a guick check that the Billing Engine pair is in sync. Unless one of the nodes has been down for an extended period of time, and is still being brought into sync (in which case it will not be handling traffic), the results on both Billing Engine nodes should have the same information in the database.

Note: beVWARS operates a cache, so the database will not necessarily reflect a subscriber's available funds. Ongoing reservations are not written to the database until they are confirmed. A subscriber could legitimately appear to have sufficient funds for a call in the database, but have insufficient funds due to an in-progress reservation.

Machine Type: VWS

Location: /IN/service packages/E2BE/bin/showWallet.sh

Usage: ./showWallet.sh WalletID

#### **Example Output:**

/IN/service packages/E2BE/bin\$ ./showWallet.sh 2143 Showing wallet 2143 on e2be admin

| ID   | MAX_CONCURRENT | S | NEVER_EXPIRES | EXPIRY         | NEVER_ | _ACTIVATED | ACTIVATION_ |      |
|------|----------------|---|---------------|----------------|--------|------------|-------------|------|
|      |                | - |               |                |        |            |             |      |
| 2143 | 10             | Α | 1             | 20100701022600 |        | 0          | 20100726035 | 5409 |

| WALLET | BALANCE | TYPE | L | MINIMUM | CREDIT |
|--------|---------|------|---|---------|--------|
|        |         |      | - |         |        |
| 2143   |         | 22   | D |         | 0      |
| 2143   |         | 2.7  | D |         | 0      |

2 rows selected.

| ID<br>REFERENCE                           | WALLET BA | ALANCE_TYPE NEVER_ | EXPIRES EXPI | RY<br>START_DATE |              | VER_USED LAST_US | SE |
|-------------------------------------------|-----------|--------------------|--------------|------------------|--------------|------------------|----|
| 16734                                     | 2143      | 22                 | 0 2011       | <br>1106040500   | 500          | 0                |    |
| 20101122043401<br>16998                   | 2143      | 27                 | 0 2010       | 1223033753       | 19700<br>100 | 0101000000       |    |
| 20101123033753<br>17078<br>20101123041742 | 2143      | 27                 | 0 2010       | 1223041742       | 600          | 0                |    |

6 rows selected.

Tip: The output is wrapped, and generally easier to read within a terminal window

# **Troubleshooting**

# Overview

#### Introduction

This chapter explains the important processes on each of the server components in Convergent Charging Controller, and describes a number of example troubleshooting methods that can help aid the troubleshooting process before you raise a support ticket.

# In this chapter

| This chapter contains the following topics. |    |  |
|---------------------------------------------|----|--|
| Common Troubleshooting Procedures           | 65 |  |

# **Common Troubleshooting Procedures**

#### Introduction

To troubleshoot the product, first you must identify the system which is responsible for the service that needs troubleshooting.

As explained in the Product System Architecture section, there are three main server components in the Convergent Charging Controller:

- Service Logic Controller (SLC)
  - The SLC is responsible for most real-time service processing (for example, voice/SMS/data). Call handling issues are likely to require troubleshooting on the SLC
- Service Management System (SMS)
  - The SMS is responsible for provisioning, data warehousing and replication. Issues specific to certain subscribers, coinciding with important changes to rating, concerning EDRs or with external provisioning (via the Provisioning Interface (PI)) require troubleshooting on the SMS.
- Voucher and Wallet Server (VWS)
  - The VWS is responsible for voucher redemption and call rating (this includes balance management and promotions tracking). Issues concerning subscribers' balances, top-ups and vouchers are likely to require troubleshooting on the VWS.

#### Important notice

Please note that Convergent Charging Controller packages are complete versions and were tested as such.

If you have any questions or problems, please contact Oracle.

#### General tools

The following information is not specific to any particular type of node, and can be helpful when investigating any problem situation.

The list of processes is built from inittab, and will highlight any defined that are not running. If a SLEE is present, its configuration will be parsed, and SLEE processes included in the list.

### **Process status**

There are a few basic checks that can be run on any of the machines, which are provided as part of the supportScp (SLC/VWS) or supportSms (SMS) packages. These give you a quick look at what processes are running.

#### **Example - pslist**

This example shows the pslist command used with no parameters.

#### Command:

\$ pslist

#### Result:

```
C APP USER PID PPID STIME COMMAND

1 ACS acs_oper 1004 1 04-Oct N/service_packages/ACS/bin/acsCompilerDaemon

1 ACS acs_oper 1008 1 04-Oct /service_packages/ACS/bin/acsProfileCompiler

1 ACS acs_oper 13833 1 00:12:38 ice_packages/ACS/bin/acsStatisticsDBInserter

1 ACS acs_oper 1047 1 04-Oct /service_packages/OSD/bin/osdWsdlRegenerator

1 CCS ccs_oper 1011 1 04-Oct /IN/service_packages/CS/bin/ccsCDRLoader

1 CCS ccs_oper 1033 1 04-Oct service_packages/CS/bin/ccsCDRFileGenerator

1 CCS ccs_oper 1401 1 13-Oct /IN/service_packages/CCS/bin/ccsDRFileGenerator

1 CCS ccs_oper 1406 1043 04-Oct IN/service_packages/CCS/bin/ccsProfileDaemon

1 CCS ccs_oper 9413 1 04-Oct /IN/service_packages/CCS/bin/ccsChangeDaemon

1 CCS ccs_oper 9413 1 04-Oct /IN/service_packages/CCS/bin/ccsChangeDaemon

2 CCS cos_oper 9413 1 04-Oct /IN/service_packages/CCS/bin/ccsChangeDaemon

2 CCS cs_oper 9413 1 04-Oct /IN/service_packages/EFM/bin/smsAlarmManager

3 FI smf_oper 995 1 04-Oct /IN/service_packages/EFM/bin/smsAlarmManager

4 FI smf_oper 1319 1080 04-Oct PIprocess

1 FI smf_oper 9186 1080 04-Oct PIprocess

2 SMS smf_oper 946 1080 04-Oct PIprocess

1 SMS smf_oper 941 1 04-Oct /IN/service_packages/SMS/bin/smsAlarmRelay

3 SMS smf_oper 943 1 04-Oct /IN/service_packages/SMS/bin/smsRaportsDaemon

3 SMS smf_oper 944 1 04-Oct /IN/service_packages/SMS/bin/smsReportsDaemon

3 SMS smf_oper 946 1 04-Oct /IN/service_packages/SMS/bin/smsRaportScheduler

3 SMS smf_oper 946 1 04-Oct /IN/service_packages/SMS/bin/smsRalarmDaemon

3 SMS smf_oper 946 1 04-Oct /IN/service_packages/SMS/bin/smsRalarmDaemon

3 SMS smf_oper 947 1 04-Oct /IN/service_packages/SMS/bin/smsStatsThreshold

3 SMS smf_oper 949 1 04-Oct /IN/service_packages/SMS/bin/smsTaskAgent

3 SMS smf_oper 949 1 04-Oct /IN/service_packages/SMS/bin/smsTaskAgent

3 SMS smf_oper 949 1 04-Oct /IN/service_packages/SMS/bin/smsTaskAgent

3 SMS smf_oper 949 1 04-Oct /IN/service_packages/SMS/bin/smsTaskAgent

4 SMS smf_oper 949 1 04-Oct /IN/service_packages/SMS/bin/smsTaskAgent

5 SMS smf_oper 949 1 04-Oct /IN
```

#### Example - pslist -d

This example shows the pslist command used with the **-d** parameter. From time to time, processes will be added to or removed from inittab/SLEE. The -d parameter instructs pslist to reconstruct the list.

#### Command:

```
# File creation time: Thu Nov 13 04:19:29 GMT 2008
                                                                       #
# Lines beginning with a hash (#) character are ignored.
# $1="grouped-apps name (max 5-char)" $2="regex of process" [$3+=comments] #
ACS acs oper.*\/IN\/service packages\/ACS\/bin\/acsCompilerDaemon
                                                                          inittab
ACS acs oper.*\/IN\/service packages\/ACS\/bin\/acsProfileCompiler
                                                                         inittab
ACS
     acs oper.*\/IN\/service packages\/ACS\/bin\/acsStatisticsDBInserter
                                                                          inittab
     ccs oper.*\/IN\/service packages\/CCS\/bin\/ccsBeOrb
CCS
                                                                          inittab
CCS ccs oper.*\/IN\/service packages\/CCS\/bin\/ccsCDRFileGenerator
                                                                         inittab
    ccs oper.*\/IN\/service_packages\/CCS\/bin\/ccsCDRLoader
CCS
                                                                          inittab
     ccs oper.*\/IN\/service packages\/CCS\/bin\/ccsChangeDaemon
                                                                          inittab
     ccs_oper.*\/IN\/service_packages\/CCS\/bin\/ccsProfileDaemon
CCS
                                                                         inittab
    smf oper.*\/IN\/service_packages\/EFM\/bin\/smsAlarmManager
EFM
                                                                         inittab
    acs oper.*\/IN\/service packages\/OSD\/bin\/osdWsdlRegenerator
                                                                          inittab
PТ
     smf oper.*PIbeClient
                                                                          inittab: PT
Manager child process
    smf oper.*PIprocess
                                                                          inittab: PT
Manager child process
    smf oper.*\/IN\/service packages\/PI\/bin\/PImanager
                                                                          inittab
    smf oper.*\/IN\/service packages\/SMS\/bin\/smsAlarmDaemon
                                                                          inittab
     smf_oper.*\/IN\/service_packages\/SMS\/bin\/smsConfigDaemon
                                                                          inittab
     smf oper.*\/IN\/service packages\/SMS\/bin\/smsMaster
SMS
                                                                          inittab
    smf oper.*\/IN\/service packages\/SMS\/bin\/smsNamingServer
                                                                          inittab
     smf oper.*\/IN\/service_packages\/SMS\/bin\/smsReportScheduler
SMS
                                                                         inittab
     smf_oper.*\/IN\/service_packages\/SMS\/bin\/smsReportsDaemon
                                                                          inittab
     smf_oper.*\/IN\/service_packages\/SMS\/bin\/smsStatsDaemonRep
                                                                         inittab
     smf oper.*\/IN\/service packages\/SMS\/bin\/smsStatsThreshold
SMS
     smf oper.*\/IN\/service packages\/SMS\/bin\/smsTaskAgent
                                                                          inittab
SMS
     smf_oper.*\/IN\/service_packages\/SMS\/bin\/smsTrigDaemon
                                                                          inittab
Default process list configuration file created.
 [ /IN/service packages/SMS/tmp/ps processes.testusms.plc ]
```

# **Process configuration**

Configuration for Convergent Charging Controller products and processes are made almost exclusively in the file /IN/service\_packages/eserv.config.

The file is broken down into sections and subsections, grouped together by {} brackets. Each product comes with an example eserv.config inside their respective <Product>/etc directories, and each configuration option is documented in the associated Technical Guide.

There are some exceptions, notably ACS and SLEE, which have some separate configuration files in /IN/service packages/ACS/etc/acs.conf and /IN/service packages/SLEE/etc/SLEE.cfg respectively.

Some NCA interface configuration is also housed in a separate file; for example, for SIGTRAN interfaces (sua if/m3ua if) the configuration is often specified in /IN/service\_packages/SLEE/etc/sigtran.config or interface\_service.config.

Note: Processes also have command line arguments, which are passed in the calling shell script normally named /IN/service packages/<Product>/bin/Process/NameStartup.sh.

# **Remote Diagnostic Agent**

#### Introduction

Remote Diagnostic Agent (RDA) is an Oracle cross-product diagnostic tool used to help Oracle engineers in troubleshooting and analyzing issues.

RDA supports Oracle Communications Convergent Charging Controller.

For a more general usage guide of the Remote Diagnostic Agent tool, please refer to the references included in the following sections.

# Installing RDA

To install RDA, please review My Oracle Support Note 314422.1.

For consistency across all platforms and Convergent Charging Controller nodes, upload the RDA package to the /IN/service\_packages/SUPPORT/ directory and proceed with the installation from this location.

To install RDA on your Convergent Charging Controller nodes:

| Step | Action                                                                                                    |  |
|------|----------------------------------------------------------------------------------------------------|--|
| 1    | Navigate to the directory where you downloaded the RDA package. For example, /IN/service_packages/SUPPORT/                                                                |  |
| 2    | Uncompress the RDA file as the <i>smf_oper</i> user. This will create a subfolder named <b>rda</b> in the current folder, containing all files for RDA execution.         |  |
|      | <b>Note</b> : Due to restrictive security policies, RDA should not be installed/run as the root user - <i>smf_oper</i> should have all accesses and permissions it needs. |  |

# **Configuring RDA**

To set up the RDA profile and activate the Convergent Charging Controller module, navigate to the RDA directory and use the following command:

```
smf oper@server$./rda.sh -vdSp Com NCC
```

The tool will prompt you with a few questions regarding your environment. Most default answers should be sufficient for your environment. However, you must select the **Yes** option to collect information from your Oracle database. Review each prompt ensuring that the responses are specific for your environment.

#### Additionally:

- The prompt about ADDM, AWD, and ASH is necessary due to restricted use of these features for licensing reasons.
- The system user should not connect as sysdba if the smf\_oper user in your environment does not have sysdba permissions for your Convergent Charging Controller database.
- Configuration, except passwords, is stored by the tool for future execution of the RDA tool.

# **Example RDA Output**

Here is an example RDA output:

```
bash-4.1$ ./rda.sh -vdSp Com NCC
Setting up ...
______
S000INI: Initializes the Data Collection
______
RDA uses the output file prefix to identify all files belonging to the same
data collection. The prefix must start with a letter and must contain only
alphanumeric characters.
Enter the prefix to be used for all the generated files
Hit 'Return' to accept the default (RDA)
>
Enter the directory used for all the files to be generated
Hit 'Return' to accept the default (/IN/service packages/SUPPORT/rda/output)
Do you want to keep report packages from previous runs (Y/N)?
Hit 'Return' to accept the default (N)
Enter the Oracle home to be used for data analysis
Hit 'Return' to accept the default (/u01/app/oracle/product/12.1.0)
Enter the network domain name for this server
Hit 'Return' to accept the default (us.oracle.com)
S010CFG: Collects Key Configuration Information
S0900CM: Set up the Configuration Manager Interface
______
S909RDSP: Produces the Remote Data Collection Reports
______
S919LOAD: Produces the External Collection Reports
S999END: Finalizes the Data Collection
```

```
______
S1000S: Collects the Operating System Information
S105PROF: Collects the User Profile
S110PERF: Collects Performance Information
Can ADDM, AWR, and ASH be used (Y/N)?
Hit 'Return' to accept the default (Y)
S120NET: Collects Network Information
Do you want RDA to perform the network ping tests (Y/N)?
Hit 'Return' to accept the default (N)
______
S1220NET: Collects Oracle Net Information
______
S200DB: Controls Oracle RDBMS Data Collection
Is the database associated to the current Oracle home (Y/N)?
Hit 'Return' to accept the default (Y)
Enter the Oracle SID to be analyzed
Hit 'Return' to accept the default (SMF)
Is the INIT.ORA for the database to be analyzed located on this system?
Hit 'Return' to accept the default (Y)
Enter the location of the spfile or the INIT.ORA (including the directory
file name)
Hit 'Return' to accept the default
(/u01/app/oracle/product/12.1.0/dbs/initSMF.ora)
```

```
Enter an Oracle User ID (userid only) to view DBA and V$ tables. If RDA
be run under the Oracle software owner's ID, enter a forward slash (/) here,
and enter Y at the SYSDBA prompt to avoid a prompt for the database password
at runtime.
Hit 'Return' to accept the default (system)
  Is 'system' a SYSDBA user (will connect as SYSDBA) (Y/N)?
  Hit 'Return' to accept the default (N)
  >
  ______
  S201DBA: Collects Oracle RDBMS Information
  S204LOG: Collects Oracle Database Trace and Log Files
  _____
  S491NCC: Collects Network Charging and Control Information
  ______
  Enter the full path of the Network Charging and Control home directory
  Hit 'Return' to accept the default (/IN/service packages)
  WARNING: RDBMS information is collected from Oracle Database only.
  Do you want to collect application information from an Oracle Database
(Y/N)?
  Hit 'Return' to accept the default (N)
  > Y
  Enter the Oracle SID of the database
  Hit 'Return' to accept the default (SMF)
```

```
Enter an Oracle User ID (userid only) to view application specific database
information
Hit 'Return' to accept the default (smf)
> smf

-----
S990FLTR: Controls Report Content Filtering
------
Updating the setup file ...
```

# **Collecting Data**

Use the following recommended flags (or adapt them according to your needs):

```
smf oper@server$./rda.sh -vfCRP
```

where *server* is the Convergent Charging Controller node where RDA runs and the flags are defined as follows:

- v: verbose
- C: collect
- R: render into html
- P: Package contents of output directory into archive
- f: force execution of all commands

The script will request the system password and may request a user with the statspack tool installed based on your selections during the configuration.

RDA generates multiple files in the **output**/ folder. A zip archive file containing all of the output files is also generated. Download only the zip file from the server where the RDA report was run from the **output**/ folder for submission. The script may take several minutes to complete.

**Note**: Subsequent RDA script execution overwrites the previous reports.

# **Using Output Immediately**

After the archive file is uploaded to Oracle Support, post-processing of the data occurs. The post-processing does not add, remove nor modify the data, it only organizes and applies some formatting. Oracle recommends uploading RDA output files for post-processing. However, it is possible to unzip the file on any computer and directly browse the files.

To optionally view the RDA output immediately before sending the data to Oracle Support, completely unzip the archive and double click on the file named RDA\_start.htm. This will open the RDA web interface in your default web browser.

# Attaching the ZIP Archive to a Service Request

Upload the generated zip file a previously opened Service Request in My Support.

# cmnPushFiles/cmnReceiveFiles

cmnPushFiles is responsible for monitoring a location on the SLC/VWS for new files, and will "push" the files to the SMS.

cmnPushFiles is called from inittab, and will run in run-level 3 and generally runs multiple instances.

Each instance will monitor the EDRs of a certain product or process (for example, MM EDRs created by xmsTrigger, ACS EDRs created by slee acs), however it can also be used to push expiry messages or notifications between machines.

In order for cmnPushFiles to successfully "push" files to the SMS, the network service cmnReceiveFiles must be configured on the SMS in /etc/inetd.conf and /etc/services

cmnPushFiles is crucial to the EDR processing chain, and if it is not running or configured incorrectly, then files will build up on the SLC/VWS indefinitely until the system runs out of disk space.

#### **Example - PushFiles**

Consider this sample output from a VWS:

```
$ ps -ef | grep Push
ebe oper 12479 ... cmnPushFiles -d /IN/service packages/E2BE/logs/CDR-out -r /IN/service packages/
ccs_oper 12519 ... cmnPushFiles -d /IN/service_packages/CCS/logs/expiryMessage/ -r /IN/service_pac
ccs_oper 12480 ... cmnPushFiles -d /IN/service_packages/CCS/logs/wallet -r /IN/service_packages/CC ccs_oper 12482 ... cmnPushFiles -d /IN/service_packages/CCS/logs/ccsNotificationWrite/ -r /IN/serv
The command response shows there are four instances of cmnPushFiles running.
```

Using the arguments given to the process, what the process is responsible for can usually be determined:

```
$ pargs 12479
12479: cmnPushFiles -d /IN/service packages/E2BE/logs/CDR-out -r /IN/service packages/
argv[0]: cmnPushFiles
argv[1]: -d
argv[2]: /IN/service packages/E2BE/logs/CDR-out
argv[3]: -r
argv[4]: /IN/service packages/CCS/logs/CDR-in
argv[5]: -h
argv[6]: usms.CdrPush
argv[7]: -F
```

Here we see this cmnPushFiles is taking completed EDRs from CDR-out on the VWS and sending them to CDR-in on the SMS.

#### Space issues

If the cmnPushFiles log file (/IN/service packages/E2BE/tmp/cmnPushFiles), or the syslog is reporting insufficient space, checking available space in CDR-out on the VWS and CDR-in on the SMS will be the first step to diagnosing the problem.

#### Core files

When monitoring a platform, or investigating issues, it is important to check for core files.

Processes running from inittab will be automatically restarted by Solaris, and processes running inside the SLEE will be restarted by the watchdog if they stop running.

If a process cores due to a recurring traffic scenario, it will be restarted and continue to core until the mount point runs out of disk space.

#### Core file location

The location of core files differs depending on configuration, and how the process was started.

The first thing to check is the output of coreadm, which specifies how the operating system will handle core files.

# **Multiple core locations**

In this example, core files will write to the directory they were called from (in the case of SLEE processes, this will be /IN/service\_packages/SLEE/bin), and will be named simply core. In this situation, the majority of /IN/service packages will need to be checked for core files.

```
$ coreadm

global core file pattern:
    init core file pattern: core
        global core dumps: disabled
    per-process core dumps: enabled
    global setid core dumps: disabled
per-process setid core dumps: disabled
global core dump logging: disabled
```

#### Single core location

However, if configured as in this example, all core files will be written to one central location (often on a separate mount point). In this situation, only one directory/mount needs to be checked.

This can also reduce the risk of an important mount point getting filled up with core files.

```
$ coreadm
global core file pattern: /var/crash/core-%n-%p-%f
global core file content: default
init core file pattern: core
init core file content: default
global core dumps: enabled
per-process core dumps: disabled
global setid core dumps: enabled
per-process setid core dumps: disabled
global core dump logging: enabled
```

# **Diagnostic information**

Processes that core can be a risk to the platform for many reasons, and should be dealt with as quickly as possible.

In general they indicate a software fault that will require investigation by Oracle Engineering, so it is important to collect the following diagnostic information:

#### **Gdb** backtrace

In order for Oracle Engineering to investigate a core file, the most important piece of information (apart from the core itself) is the gdb backtrace.

Follow these steps to collect the backtrace.

## Step Action

If not possible from the filename itself, determine what process created the core, using the file command.

```
$ file core
core.: ELF 32-bit MSB core file SPARC Version 1, from 'slee acs'
```

#### Step Action

Open the core using gdb, with the original binary and the core file as arguments.

\$ gdb /IN/service packages/ACS/bin/slee acs core

**Note:** The exact binaries and libraries that generated the core file are required. If the product version has changed, it is unlikely gdb will be able to interpret the core correctly.

```
GNU qdb 6.6
Copyright (C) 2006 Free Software Foundation, Inc.
GDB is free software, covered by the GNU General Public License, and you are
welcome to change it and/or distribute copies of it under certain conditions.
Type "show copying" to see the conditions.
There is absolutely no warranty for GDB. Type "show warranty" for details.
This GDB was configured as "sparc-sun-solaris2.10"...
warning: core file may not match specified executable file.
Reading symbols from /usr/lib/libumem.so.1...done.
Loaded symbols for /usr/lib/libumem.so.1
Reading symbols from /IN/service packages/ACS/lib/libacsDummy.so...done.
Loaded symbols for /IN/service_packages/ACS/lib/libacsDummy.so
Reading symbols from /IN/service packages/RIMS/lib/librimsMacroNodes.so...done.
Loaded symbols for /IN/service packages/RIMS/lib/librimsMacroNodes.so
Reading symbols from /IN/service packages/LCP/lib/liblcpmacronodes.so...done.
Loaded symbols for /IN/service packages/LCP/lib/liblcpmacronodes.so
Reading symbols from /lib/ld.so.1...done.
Loaded symbols for /lib/ld.so.1
Core was generated by `/IN/service packages/ACS/bin/slee acs'
```

**Result:** Eventually you will be presented with the most recent frame of the core, the signal which ended the process, and a (gdb) prompt.

```
Program terminated with signal 10, Bus error.
#0 0xfe2d6328 in _smalloc () from /lib/libc.so.1
(gdb)
```

To view all frames in the core, initiate a summary backtrace by typing bt at the prompt, see *Example summary backtrace* (on page 75).

```
(qdb) bt
```

To view all frames and all their information in the core, initiate a full backtrace by typing bt full at the prompt, see *Example full backtrace* (on page 76).

```
(qdb) bt full
```

**Note:** This information will need to be provided to Oracle Support for further investigation.

#### **Example summary backtrace**

Initiate a summary backtrace by typing bt at the prompt, all frames in the core will be shown:

```
(adb) bt
#0 0xfe2d6328 in smalloc () from /lib/libc.so.1
            0xfe2d639c in malloc () from /lib/libc.so.1
#1
#2
            0xfef63450 in operator new (sz=4) at new op.cc:48
#3 0xfd318fa4 in cmn::escher::Array::push back (this=0x18c1ce8, val=@0xffbfd030) at
cmnEscherEntry.hh:229
#4 0xfdc55248 in ccs::Message::CDR::appendFromString (this=0xffbfd0d8, fields=
                              {\text{static npos}} = 4294967295, \underline{\text{M}}_{\text{dataplus}} = {\text{allocator}<\text{char}>>} = {\text{No data fields}>}, \underline{\text{M}}_{\text{p}} = {\text{M}}_{\text{p}} = {\text{
0x18c08c4 "CLI=1010101010101|ACS CUST ID=12|PC AC=1|PC PRC=1|TZ=NZ|PC SCD=D07"}, static
  S_empty_rep_storage = \{0, 0, \overline{0}, 0\} at \sqrt{\text{volB}/\text{DEV BASE}/\text{nondebug}/\text{CCS}/\text{include}/\text{ccsMessage.hh:1581}
#5 0xfdd030ac in fox::ExtendedWalletUpdate::doAction (this=0x1a13cb0, request=@0x1,
responseRequired=@0xffbfeb40, actionResponse=0x29c00,
               context=@0xffbfd0e0, serviceContext=@0x19eb4b8, parms=@0xffbfd2b0) at /opt/gcc-
3.2.3/include/c++/3.2.3/bits/stl alloc.h:664
#6 0xfdc47fac in fox::FOXActionHandler::doAction (this=0x1a13cb0, request=@0xffbfeb40,
responseRequired=@0xffbfd21f, actionResponse=0x1a8c890,
               context=@0x19eb4b8, parms=@0xffbfd2b0) at FOXActionHandler.cc:1891
```

#### **Example full backtrace**

Initiate a full backtrace by typing bt full at the prompt; all frames and all information contained in them will be shown. This can sometimes be many pages, and can sometimes result in endless junk information - collect as much as appears useful. The example below causes gdb to crash after the 5th frame:

```
(qdb) bt full
#0 0xfe2d6328 in smalloc () from /lib/libc.so.1
No symbol table info available.
#1 0xfe2d639c in malloc () from /lib/libc.so.1
No symbol table info available.
#2 Oxfef63450 in operator new (sz=4) at new op.cc:48
                   p = (void *) 0x4
#3 0xfd318fa4 in cmn::escher::Array::push back (this=0x18c1ce8, val=@0xffbfd030) at
cmnEscherEntry.hh:229
                     this = (Entry * const) 0x18c1ce8
                     this = (class ArrayImpl * const) 0x18c1ce8
                     val = (const Map &) @0xffbfd030: \{pimpl = \{rep = 0x0\}\}\
#4 0xfdc55248 in ccs::Message::CDR::appendFromString (this=0xffbfd0d8, fields=
{static npos = 4294967295, _M_dataplus = {<allocator<char>> = {<No data fields>}, _M_p = 0x18c08c4 "CLI=10101010101|ACS_CUST_ID=12|PC_AC=1|PC_PRC=1|TZ=NZ|PC_SCD=D07"}, static
\overline{\text{field}} = \{\text{pimpl} = \{\text{rep} = 0x1a25af0}\}
                     \texttt{key} = \{\texttt{static npos} = 4294967295, \underline{\texttt{M}}_\texttt{dataplus} = \{\texttt{<allocator} \texttt{<char} \texttt{>>} = \{\texttt{<No data fields} \texttt{>}\}, \underline{\texttt{M}}_\texttt{dataplus} = \{\texttt{<allocator} \texttt{<char} \texttt{>>} = \{\texttt{No data fields} \texttt{>}\}, \underline{\texttt{M}}_\texttt{dataplus} = \{\texttt{<allocator} \texttt{<char} \texttt{>>} = \{\texttt{No data fields} \texttt{>}\}, \underline{\texttt{M}}_\texttt{dataplus} = \{\texttt{<allocator} \texttt{<char} \texttt{>>} = \{\texttt{No data fields} \texttt{>}\}, \underline{\texttt{M}}_\texttt{dataplus} = \{\texttt{Mo data fields} \texttt{>}\}, \underline{\texttt{Mo data fields}} = \{\texttt{Mo data fields} \texttt{>}\}, \underline{\texttt{Mo dataplus}} = \{\texttt{Mo data fields} \texttt{>}\}, \underline{\texttt{Mo dataplus}} = \{\texttt{Mo dataplus} = \texttt{Mo dataplus} = \texttt{Mo da
_M_p = 0x1a80f94 "PC_SCD"}, static _S empty rep storage = {
          0, 0, 0, 0}}
                    val = {static npos = 4294967295, M dataplus = {<allocator<char>> = {<No data fields>},
 M p = 0x1aa7d3c "D07"}, static S empty rep storage = \{0,
                    cdrEntry = {static npos = 4294967295, M dataplus = {<allocator<char>> = {<No data</pre>
fields>}, _M_p = 0x1a80eec "PC_SCD=D07"},
   static _S_empty_rep_storage = {0, 0, 0, 0}}
                    equals = 4290760752
                     start = 4290760768
                    end = 64
#5 0xfdd030ac in fox::ExtendedWalletUpdate::doAction (this=0x1a13cb0, request=@0x1,
responseRequired=@0xffbfeb40, actionResponse=0x29c00,
           context=@0xffbfd0e0, serviceContext=@0x19eb4b8, parms=@0xffbfd2b0) at /opt/gcc-
3.2.3/include/c++/3.2.3/bits/stl alloc.h:664
                     cdr = {\langle Array \rangle} = {pimpl = {rep = 0x1a28d40}}, < No data fields>}
                     parms = (acsChassisActionParms &) @0x1: <error reading variable>
                     ewur = (class ExtendedWalletUpdateRequest *) 0xffbfeb40
                     balanceInfoArray = {<Array> = {pimpl = {rep = 0x1a28cb8}}, <No data fields>}
                     addBalanceInfoArray = true
                     sbbia = (class SmallBalanceBucketInfoArray
Segmentation Fault (core dumped)
```

# **Memory leaks**

While monitoring the platform, it may be determined that a certain process is constantly increasing in memory, indicating a memory leak. Oracle Solaris has built in tools to diagnose these further - all of which is useful to the investigations of Oracle Engineering.

Memory leaks can be a great risk to the platform, as other processes will struggle to run if the machine does not have a sufficient amount of free memory. In low memory situations the OS will start paging information in and out of memory, causing a performance impact, and system instability.

A slow leak may pose little danger to the platform; however it is prudent to investigate sooner rather than later. In general leaks indicate a software fault that will require investigation by Oracle Engineering, so it is important to collect the following diagnostic information as soon as possible:

# **Diagnosing Memory Libraries**

For Solaris:

Oracle Solaris comes with libumem memory diagnostic libraries, which are run by setting environment variables prior to running a binary. This is usually achieved by changing the startup shell script for each process causing issues. After running the binary long enough for the leak to present, the process can then be instructed to core. The resulting core contains information that helps tell a developer exactly where in the code the un-released memory was allocated. The information will need to be provided to Convergent Charging Controller Support for further investigation.

Follow these steps to collect this information:

#### Step Action 1 Locate the startup script for the problem process.

For SLEE processes, this is located on the APPLICATION or INTERFACE line of /IN/service\_packages/SLEE/etc/SLEE.cfg

For example, xmsTrigger.

INTERFACE=xmsIf xmsTrigger.sh /IN/service packages/XMS/bin

The startup script is therefore /IN/service packages/XMS/bin/xmsTrigger.sh

For INIT processes, this is located in /etc/inittab

For example, updateLoader

scp5:34:respawn:su - smf\_oper -c "exec

/IN/service packages/SMS/bin/updateLoaderStartup.sh >>

/IN/service packages/SMS/tmp/updateLoader.log 2>&1" > /dev/null 2>&1 0<&1

The startup script is therefore /IN/service\_packages/SMS/bin/updateLoaderStartup.sh

See Convergent Charging Controller process identification (on page 9) and SLEE.config (on page 35) for more information.

Note: In this example, we will use the Messaging Manager binary xmsTrigger

2 Open the startup script for editing, and add lines to enable libumem. Type the command:

```
$ vi /IN/service packages/XMS/bin/xmsTrigger.sh
```

**Result:** The following is displayed.

#!/usr/bin/ksh

exec /IN/service packages/XMS/bin/xmsTrigger "uas01" >> /IN/service packages/XMS/tmp/xmsTrigger.log 2>&1

3 Type the following lines before the exec command to enable libumem:

```
# libumem options
UMEM DEBUG=default
UMEM LOGGING=transaction
LD PRELOAD 32=/usr/lib/libumem.so.1
export UMEM DEBUG UMEM LOGGING LD PRELOAD 32
```

| Step                                                                                                    | Action                                                                                                    |  |
|----------------------------------------------------------------------------------------------------|----------------------------------------------------------------------------------------------------|--|
| 4                                                                                                    | Restart the process, either by issuing a <b>kill</b> command, or for this example by restarting the SLEE. Type the command:                                                                                                    |  |
|                                                                                                    | \$ slee-ctrl restart                                                                                                    |  |
| 5                                                                                                    | Generate enough traffic, or wait enough time for the leak to present itself. One way to check for this is by using the output of pmap PID   grep heap. If the heap is constantly increasing in size, it is likely the result of leaked memory. For example:  \$ pmap 10645   grep heap 00282000 1528K rwx [ heap ] |  |
|                                                                                                    | <br>\$ pmap 10645   grep heap<br>00282000                                                                                                    |  |
| Be sure to double-check the process is running the appropriate libumem library example:                                                                                                    |                                                                                                    |  |
|                                                                                                    | <pre>\$ pldd 10645  grep umem /lib/libumem.so.1</pre>                                                                                                    |  |
| 7                                                                                                    | Tell the process to create a core file using gcore.                                                                                                    |  |
|                                                                                                    | For example:                                                                                                    |  |
|                                                                                                    | \$ gcore 10645<br>gcore: core.10645 dumped                                                                                                    |  |
| <b>Note:</b> Depending on the size of the process memory footprint, this may take so<br>the process is a SLEE process, consider first killing the SLEE watchdog, so th<br>process is not perceived as unresponsive and restarted automatically by the w |                                                                                                    |  |

#### Action Step 8 Open the core with mdb. When presented with a > prompt, enable symbol demangling and try to find the leaks using ::findleaks. In the example below, there are a number of entries which have leaked just 1 - these are usually fine. Anything higher than 1 is potentially a legitimate leak that needs addressing. Type the command: mdb core.10645 Loading modules: [ libumem.so.1 libc.so.1 ld.so.1 ] At the > prompt, type: > \$G C++ symbol demangling enabled At the > prompt, type: > ::findleaks Result: The list of leaked entries is shown. LEAKED BUFCTL CALLER CACHE 00352208 1 003e5950 libclntsh.so.9.0`nlfninit+0x78 0034de08 1 003dd0e0 libclntsh.so.9.0`nlhthnew+4 00354e08 1 003e5248 libclntsh.so.9.0`nlhtnsl+4 00354408 1 00382a50 libclntsh.so.9.0`nlpains+0x48 0034da08 1 00383068 libstdc++.so.5.0.3 Znwj+0x1c 00354608 1 00368e88 libstdc++.so.5.0.3 \ Znwj+0x1c 1 00368d20 libstdc++.so.5.0.3 Znwj+0x1c 00354608 1 00360078 libstdc++.so.5.0.3 Znwj+0x1c 0034dc08 1 003830e0 libstdc++.so.5.0.3 Znwj+0x1c 1 00382870 libstdc++.so.5.0.3 Znwj+0x1c 1 00368d98 libstdc++.so.5.0.3 Znwj+0x1c 0034da08 00354408 1 0035d9c8 libstdc++.so.5.0.3 Znwj+0x1c 1 00368e10 libstdc+-.so.5.0.3 Znwj+0x1c 00354608 0034dc08 1 00368e10 libstdc++.so.5.0.3 00354608 1 003600f0 libstdc++.so.5.0.3 Znwj+0x1c 0034dc08 0034de08 3 003da168 mmxiSMPP.so`default malloc ex+0xc Total 18 buffers, 10264 bytes 9 To view more information about trouble entries (for example 003da168 - 3 leaks), use the bufctl audit command with the address of the leak. For example, type: > 003da168\$<bufctl audit Result: The leak information is displayed (see at end of procedure. Note: Alternatively run ::findleaks -d, which will automatically display the bufctl\_audit for all

# For Linux:

Follow these steps to check the memory libraries:

of the reported buffers.

| Step | Action                                                                     |
|------|----------------------------------------------------------------------------|
| 1    | Log in as the root user.                                                   |
| 2    | Open the startup script. Add the following entires:                        |
|      | MALLOC_CHECK=3                                                             |
|      | export MALLOC_CHECK_                                                       |
|      | Result: The process will abort with a core file when a memory check fails. |
| 3    | Log out of the root user.                                                  |

## 003da168 leak report

```
BUFADDR TIMESTAMP
 ADDR
                                                 THREAD
                CACHE LASTLOG
3d9868 32bc11722f96e
                                                CONTENTS
3da168
                                                       1
                34de08 33f324
                                                       0
      libumem.so.1`umem cache alloc+0x13c
      libumem.so.1`umem_alloc+0x60
      libumem.so.1`malloc+0x28
      mmxiSMPP.so`default malloc ex+0xc
      mmxiSMPP.so`CRYPTO malloc+0x4c
      mmxiSMPP.so`BN new+0x10
      mmxiSMPP.so`xms::smpp::ProtocolHandler::convertBNDecIdToHex+0x358
      mmxiSMPP.so`xms::smpp::ProtocolHandler::isMatchMessageId+0x2a8
      mmxiSMPP.so`xms::smpp::ProtocolHandler::updateSMPPRequest+0xde0
      mmxiSMPP.so`xms::smpp::ProtocolHandler::makeSMPPRequest+0x75c
      mmxiSMPP.so`xms::smpp::ProtocolHandler::sendGenericSM+0x210
      xms::IP::SendMessageJob::doJob+0x510
      xms::IP::SendMessageJob::doJob+0x40
      xms::IP::Path::queueMessage+0x1ec
      xms::IP::SingleTransaction::handleGenericSM+0x1c18
```

# Log files

All Convergent Charging Controller processes write to their own log file, usually /IN/service\_packages/<Product>/tmp/Process.log.

They will also write errors to the syslog, which generally has a longer retention period than log files. Log files are maintained by smsLogCleaner, which runs from each user's crontab using configuration in /IN/service\_packages/Product/etc/logjob.conf usually once per hour.

Logs are archived to /IN/service\_packages/Product/tmp/archive/ and usually kept for seven days (configurable on the command line).

When a process is put in debug, this extra information is written to the log file only.

Note: Files archived by smsLogCleaner can have their names changed.

# Debug

All Convergent Charging Controller processes contain debug flags, which can be used to collect useful diagnostic information in the event of issues.

This is done in two main ways:

- by specifying debug flags in the startup script which results in debug for all processing as long as the process is up.
- 2 by setting tracing parameters inside configuration files.

The first is available to all Convergent Charging Controller processes, the second to a select few traffic handling applications which require more targeted debugging.

#### Startup flags

After locating the process startup script, debug flags can be specified via environment variable (debug statement highlighted):

```
$ vi slee_acs.sh
#!/usr/bin/ksh
DEBUG=all,-COMMON_escher,-COMMON_escher_detail,-COMMON_FD,-COMMON_Utils,-slee_api
export DEBUG
exec /IN/service_packages/ACS/bin/slee_acs >>
/IN/service_packages/ACS/tmp/slee_acs.log 2>&1
```

The flags available differ by process, and generally Oracle Support will advise the flags required. DEBUG=all covers all debug defined in the process, but will be quite verbose so should be limited.

Flags can be subtracted from "all" or individual flags specified.

# Available flags

To find out all the options available to a specific process, use the strings command along with grep.

#### For example type:

```
$ strings slee acs | grep cmnDebug FLAG
```

## Result: All the flags available are listed.

```
cmnDebug FLAG Engine
cmnDebug FLAG Chassis
cmnDebug FLAG ACS Chassis CdrWrite
cmnDebug FLAG slee acs
cmnDebug FLAG misc
cmnDebug FLAG COMMON Utils
cmnDebug FLAG COMMON Utils cmnUnit
cmnDebug FLAG acsChassisSLEE
cmnDebug FLAG acsNOA
cmnDebug_FLAG acsAWOL
cmnDebug_FLAG_acsCommon
cmnDebug FLAG acsCdr
cmnDebug_FLAG_Config
cmnDebug FLAG ConfigFileImpl
cmnDebug FLAG cmnPrefixTree
cmnDebug FLAG COMMON cmnTime
cmnDebug FLAG cmnAssert
cmnDebug FLAG ACS NotifIF
```

Note: The cmnDebug\_FLAG\_ prefix part is assumed by debug so can be left off when configuring the Debug command.

# Flags to avoid

The following flags are used by the majority of processes, and result in a lot of debug.

They are recommended to be removed unless otherwise requested.

- COMMON\_escher[\_detail]
- COMMON\_FD
- **COMMON Utils**
- slee\_api

# Selective tracing

Selective debug is available to some of the more important real-time traffic handling processes. These include:

- slee\_acs
- beVWARS
- xmsTrigger

In each case, a configurable tracing section contains a list of criteria for tracing (A-party and B-party for slee\_acs, walletid for beVWARS), and will temporarily switch to debug for the duration of the triggering event.

Configuration can be made in eserv.config in the tracing { } section of the process, which is explained in full detail in the technical guides.

Once set, the process can be sent a SIGHUP signal to re-read its configuration, including the tracing section.

## Tracing example

For example, here is an ACS tracing{} section for slee\_acs:

```
tracing = {
    # Is tracing enabled? (default false)
    enabled = true

# Originating Addresses that we want to trace
    origAddress = [
        "12345"
]

# Destination Addresses that we want to trace
    destAddress = [
        "12345"
]

# What debug level should the tracing be at?
    traceDebugLevel = "all"
```

## xmsTrigger tracing

xmsTrigger tracing is set in the same fashion; however the resulting information goes to a separate file xmsTrigger.trc, does not contain debug, but does capture all the major decision points in a transaction.

Trace points are defined as:

#### Input

- 1 Message received from network With which addresses?
- 2 Message decoding information
  - Do we allow alternate delivery?
  - Which protocol version is this?
  - What was the message text (if showPrivate)?
- 3 Message passed to Messaging Manager
  - Result from ParentContext::handleSMSubmit?
- 4 Response received from MM
- 5 Response sent to network

# Output

- SMSubmit received from Messaging Manager
  - Is the delivery type SME or MC?
  - Do we need to consult a third party (for example, HLR) for any reason?
  - What are the addresses involved?
- 2 Outgoing encoding information
  - Which protocol version are we using?
- 3 Message sent to network
- 4 Response received from network
- 5 Response sent to Messaging Manager

# **Snoop traces**

When dealing with issues related to real-time traffic handling, it is imperative to have reference snoop traces to observe the behavior of the Convergent Charging Controller software at the network/signaling level.

This information allows analysis of incoming messages, the responses sent back and the timing. Each standard is thoroughly documented and must conform to the appropriate specifications.

Snoop traces allow there to be no uncertainty about the conversation between the Convergent Charging Controller platform and external components.

# Running a snoop trace

Snoops are initiated as the root user. Command line arguments give the user a fair amount of control over what gets collected; from the interface to the port and transport protocol.

At a rudimentary level, snoop can be instructed to display all incoming traffic for an interface. However, it is more useful to first determine what traffic is required (the more detail the better) and save to a file for analysis in a trace interpreter.

To see a list of all the snoop command line parameters, type:

```
$ man snoop
```

This gives a full list, with definitions.

# Snoop example

In this example, diameterControlAgent has a handle on the local address 172.21.153.142 on port 3868. Using ifconfig, this is shown to be on interface e1000g1.

Note: Network Connectivity Agents (NCAs) commonly use more than one interface for receiving/sending information. There are failover and loadsharing scenarios where this is required. The groupname specified will sometimes indicate the type of traffic, for example, "SIG-A" and "SIG-B" shows that more than one interface is used for SIGTRAN.

First, determine the interface the target process is attached to. This can be achieved by checking the output of ifconfig, inspecting the process with pfiles and cross-checking the results as highlighted:

```
$ ps -ef | grep diameterControlAgent
acs oper 160
                  1 0
                         Oct 20 ?
                                            251:34 diameterControlAgent
$ pfiles 160 | grep sock
        sockname: AF UNIX /tmp/dcaIf-0.0.112.20101020123758
        sockname: AF INET 0.0.0.0 port: 3868
        sockname: AF_INET 172.21.153.142 port: 3868
        sockname: AF_INET 172.21.153.142 port: 3868
$ ifconfig -a
loo: flags=2001000849<UP,LOOPBACK,RUNNING,MULTICAST,IPv4,VIRTUAL> mtu 8232 index 1
        inet 127.0.0.1 netmask ff000000
e1000g0: flags=1000843<UP, BROADCAST, RUNNING, MULTICAST, IPv4> mtu 1500 index 2
        inet 172.21.153.82 netmask ffffffc0 broadcast 172.21.153.127
        groupname mgmt
e1000q0:1: flags=9040843<UP, BROADCAST, RUNNING, MULTICAST, DEPRECATED, IPv4, NOFAILOVER> mtu 1500
index 2
        inet 172.21.153.80 netmask ffffffc0 broadcast 172.21.153.127
e1000g1: flags=1000843<UP, BROADCAST, RUNNING, MULTICAST, IPv4> mtu 1500 index 3
        inet 172.21.153.142 netmask ffffffe0 broadcast 172.21.153.159
        groupname chrq
e1000q1:1: flags=9040843<UP, BROADCAST, RUNNING, MULTICAST, DEPRECATED, IPv4, NOFAILOVER> mtu 1500
index 3
        inet 172.21.153.140 netmask ffffffe0 broadcast 172.21.153.159
e1000g2: flags=1000843<UP, BROADCAST, RUNNING, MULTICAST, IPv4> mtu 1500 index 4
        inet 172.21.5.100 netmask ffffff00 broadcast 172.21.5.255
        groupname sig
e1000g2:1: flags=9040843<UP, BROADCAST, RUNNING, MULTICAST, DEPRECATED, IPv4, NOFAILOVER> mtu 1500
       inet 172.21.5.104 netmask ffffff00 broadcast 172.21.5.255
e1000g3: flags=1000843<UP, BROADCAST, RUNNING, MULTICAST, IPv4> mtu 1500 index 5
        inet 172.21.205.27 netmask ffffff00 broadcast 172.21.205.255
nxge0: flags=9040843<UP, BROADCAST, RUNNING, MULTICAST, DEPRECATED, IPv4, NOFAILOVER> mtu 1500 index 6
```

```
inet 172.21.153.81 netmask ffffffc0 broadcast 172.21.153.127
    groupname mgmt

nxge1: flags=9040843<UP,BROADCAST,RUNNING,MULTICAST,DEPRECATED,IPv4,NOFAILOVER> mtu 1500 index 7
    inet 172.21.153.141 netmask ffffffe0 broadcast 172.21.153.159
    groupname chrg

nxge2: flags=9040843<UP,BROADCAST,RUNNING,MULTICAST,DEPRECATED,IPv4,NOFAILOVER> mtu 1500 index 8
    inet 172.21.5.101 netmask ffffff00 broadcast 172.21.5.255
    groupname sig
```

#### Information level of detail

To collect all information on the example interface, we can use the -d argument along with -o to get an output snoop file for our interpreter to use:

```
$ snoop -d e1000g1 -o diameterControlAgent.snoop
```

However, to target the snoop even more, we can also restrict to port 3868 using the -c argument.

```
$ snoop -d e1000g1 -c tcp port 3868 -o diameterControlAgent.snoop
```

Note: tcp is assumed as Diameter is a tcp protocol.

To run a snoop for an extended period of time, it can be called with nohup or suffixed with & to have it run in the background. In this situation it is recommended to also use the  $\neg q$  argument, which suppresses the packet count.

# **Snoop interpreter**

Once a snoop has been collected, an interpreter can be used to view the packets in a graphical interface.

Wireshark is one such widely used protocol analyzer, and contains plugins for decoding many telephony protocols, including:

- INAP
- Camel
- MAP
- Diameter.

Wireshark contains many useful features, which are outside of the scope of this document. In general, it will work quite well out of the box, automatically recognizing and decoding protocols without need for special configuration. For more information, see the Wireshark website <a href="https://www.wireshark.org">www.wireshark.org</a>.

# **Process failure**

You can check whether a process is restarting using the SMS Alarms subsystem.

Processes raise alarms when they are stopped or started. The alarms include:

- Their name
- The time the alarm was logged
- Some other information about why the event may have occurred

Further information about the specific alarm can be found in the application's alarms guide.

Alarms can be accessed from the:

- Syslog on the local machine and the SMS(s). For more information, see SMS Technical Guide.
- Alarms tab in the SMS Alarms Management screen. For more information, see SMS User's Guide.

# Checking installed packages

To check the details of an installed package, use the pkginfo command.

Example command: pkginfo -l smsSms

**Example output:** This is an example of the output of the example command above.

```
PKGINST: smsSms
  NAME: Oracle smsSms
CATEGORY: application
  ARCH: sun4u
VERSION: 3.1.0
 VENDOR: Oracle
 PSTAMP: smsNode20041020104925
INSTDATE: Oct 20 2004 13:15
  EMAIL: support@oracle.com
 STATUS: completely installed
  FILES: 348 installed pathnames
               39 directories
              89 executables
           152448 blocks used (approx)
```

For more information about the pkginfo utility, see the system documentation.

# Checking access to Oracle database

A number of services and functions rely on access to the Oracle database. To check that the Oracle database is available to a service, check the following:

Use sqlplus to check that you can log in to the Oracle database with the username and password the service is using to connect.

Example command: sqlplus smf/smf

- 2 Where the tables required for a service are known, use SQL gueries to check that:
  - The tables exist
  - The tables have appropriate content

For more information about SQL queries, see the Oracle documentation.

# Checking network connectivity

Network connectivity will affect any process which requires communication between two different network addresses.

Network connectivity should support ssh sessions between the two machines experiencing the problem.

If you can open an ssh session between the two machines, check the following before contacting Level 1 support with details:

If the address of either of the machines specified in the Node Management screens is a hostname, check that the hostnames used in the ssh sessions are the hostnames specified in the Node Management screen.

If you cannot ssh, check the following before contacting Level 1 support with details:

- Check that the hostname is resolving correctly in the DNS.
- Check that the physical network connection is working correctly.
- Check that the inetd and sshd are running.
- Check that sshd is listening on the expected port.
- Check that the smf oper and acs oper accounts are not locked, and that the username and password combinations being used are correct.

# Replication

Replication may be failing for the following reasons:

- ssh keys have not been correctly set up between origin and destination machines.
- The destination node has been incorrectly set up in the Node Management screens of the SMS Java screens.
- Oracle is not running correctly.
- A new replication.cfg file has not been created after a change.
- replication.cfg may not be successfully copying to the destination machine (an error should display when the **Create Config File** button on the Node Management screens is clicked).
- The partition on the destination machine where the data is being replicated to may be full.
- The updateLoader on the destination machine may be running incorrectly.
- The destination database may be substantially out of sync with the SMF. Run a resync.

# **Convergent Charging Controller Directory Structure and Contents**

# Component directory structure and contents

This table lists the product directory structure for each component product. The default installation directory for each product is:

#### /IN/service packages/product home/

Each component product is installed in this directory, for example, /IN/service packages/ACS/ is the product home directory for the ACS product.

| Directory                             | Description                               |
|---------------------------------------|-------------------------------------------|
| /IN/service_packages/product_home/    | Product Home directory.                   |
| /IN/service_packages/product_home/bin | Product Binary executables and .sh files. |
| /IN/service_packages/product_home/tmp | Product log files.                        |
| /IN/service_packages/product_home/etc | Product configuration files.              |
| /IN/service_packages/product_home/lib | Product library executable files.         |
| /IN/service_packages/product_home/db  | Product database installation scripts.    |
| /IN/service_packages/product_home/cdr | Product EDR files.                        |

# **Component Product Directories and Description**

This table lists the set of component (product home) directories installed as part of an Convergent Charging Controller install and which conform to the product directory structure as described in the Component directory structure and contents.

#### Notes:

- Not all component products exist on each Convergent Charging Controller server.
- Not all sub-directories will exist for each component product.
- The component list will depend on the specific Convergent Charging Controller installation and will most likely be a sub-set of all Convergent Charging Controller components.

| Component | Description                              |
|-----------|------------------------------------------|
| OSD       | Open Services Development                |
| PI        | Provisioning Interface                   |
| DAP       | Data Access Pack                         |
| ACS       | Advanced Control Services                |
| SMCB      | Short Message Charging                   |
| USSD      | USSD Roaming Application                 |
| RAP       | Roaming Application Part (Camel Roaming) |
| VSSP      | Virtual SSP                              |
| SMSC      | SMS Interface                            |

| Component | Description                             |
|-----------|-----------------------------------------|
| SCA       | Session Control Agent                   |
| IS41      | U-CA-IS41 (CDMA)                        |
| DCA       | Diameter Control Agent                  |
| DCD       | Diameter Control Driver                 |
| SLEE      | Service Logic Execution Environment     |
| CCS       | Charging Control Services               |
| XMS       | Messaging Manager application           |
| SMS       | Service Management System               |
| E2BE      | Voucher and Wallet Server               |
| RIMS      | Routing Information for Mobile Services |
| LCP       | Location Capabilities Pack              |

# **Glossary of Terms**

# **AAA**

Authentication, Authorization, and Accounting. Specified in Diameter RFC 3588.

#### **ACS**

Advanced Control Services configuration platform.

# ANI

Automatic Number Identification - Term used in the USA by long-distance carriers for CLI.

## **C7**

See SS7.

#### CAMEL

Customized Applications for Mobile network Enhanced Logic

This is a 3GPP (Third Generation Partnership Project) initiative to extend traditional IN services found in fixed networks into mobile networks. The architecture is similar to that of traditional IN, in that the control functions and switching functions are remote. Unlike the fixed IN environment, in mobile networks the subscriber may roam into another PLMN (Public Land Mobile Network), consequently the controlling function must interact with a switching function in a foreign network. CAMEL specifies the agreed information flows that may be passed between these networks.

#### CAP

**CAMEL Application Part** 

#### CCS

- 1) Charging Control Services component.
- 2) Common Channel Signalling. A signalling system used in telephone networks that separates signalling information from user data.

#### **CDMA**

Code Division Multiple Access is a method for describing physical radio channels. Data intended for a specific channel is modulated with that channel's code. These are typically pseudo-random in nature, and possess favourable correlation properties to ensure physical channels are not confused with one another.

# **CDR**

Call Data Record

Note: The industry standard for CDR is EDR (Event Detail Record).

#### CLI

Calling Line Identification - the telephone number of the caller. Also referred to as ANI.

#### Connection

Transport level link between two peers, providing for multiple sessions.

# Convergent

Also "convergent billing". Describes the scenario where post-paid and pre-paid calls are handed by the same service platform and the same billing system. Under strict converged billing, post-paid subscribers are essentially treated as "limited credit pre-paid".

## **CPE**

Control Plan Editor (previously Call Plan Editor) - software used to define the logic and data associated with a call -for example, "if the subscriber calls 0800 *nnnnnn* from a phone at location *xxx* then put the call through to *bb bbb bbbb*".

# **CPU**

Central Processing Unit

#### cron

Unix utility for scheduling tasks.

#### crontab

File used by cron.

# DAP

Data Access Pack. An extension module for ACS which allows control plans to make asynchronous requests to external systems over various protocols including XML and LDAP.

# **Diameter**

A feature rich AAA protocol. Utilises SCTP and TCP transports.

#### DΡ

**Detection Point** 

# **DTMF**

Dual Tone Multi-Frequency - system used by touch tone telephones where one high and one low frequency, or tone, is assigned to each touch tone button on the phone.

#### **GPRS**

General Packet Radio Service - employed to connect mobile cellular users to PDN (Public Data Network- for example the Internet).

# **GSM**

Global System for Mobile communication.

It is a second generation cellular telecommunication system. Unlike first generation systems, GSM is digital and thus introduced greater enhancements such as security, capacity, quality and the ability to support integrated services.

#### **GUI**

Graphical User Interface

# **HLR**

The Home Location Register is a database within the HPLMN (Home Public Land Mobile Network). It provides routing information for MT calls and SMS. It is also responsible for the maintenance of user subscription information. This is distributed to the relevant VLR, or SGSN (Serving GPRS Support Node) through the attach process and mobility management procedures such as Location Area and Routing Area updates.

# **HPLMN**

Home PLMN

# **HTML**

HyperText Markup Language, a small application of SGML used on the World Wide Web.

It defines a very simple class of report-style documents, with section headings, paragraphs, lists, tables, and illustrations, with a few informational and presentational items, and some hypertext and multimedia.

# IN

Intelligent Network

# **INAP**

Intelligent Network Application Part - a protocol offering real time communication between IN elements.

#### IΡ

- 1) Internet Protocol
- 2) Intelligent Peripheral This is a node in an Intelligent Network containing a Specialized Resource Function (SRF).

# **ISDN**

Integrated Services Digital Network - set of protocols for connecting ISDN stations.

# **ISUP**

ISDN User Part - part of the SS7 protocol layer and used in the setting up, management, and release of trunks that carry voice and data between calling and called parties.

#### **LCP**

Location Capabilities Pack - set of software components used by other applications to look up the location of mobile devices.

# M3UA

MTP3 User Adaptation. The equivalent of MTP in the SIGTRAN suite.

# **MAP**

Mobile Application Part - a protocol which enables real time communication between nodes in a mobile cellular network. A typical usage of the protocol would be for the transfer of location information from the VLR to the HLR.

# MC

Message Centre. Also known as SMSC.

# **Messaging Manager**

The Messaging Manager service and the Short Message Service components of Oracle Communications Convergent Charging Controller product. Component acronym is MM (formerly MMX).

# MM

Messaging Manager. Formerly MMX, see also *XMS* (on page 95) and *Messaging Manager* (on page 92).

## MT

Mobile Terminated

# **MTP**

Message Transfer Part (part of the SS7 protocol stack).

#### MTP3

Message Transfer Part - Level 3.

# Peer

Remote machine, which for our purposes is capable of acting as a Diameter agent.

# Ы

Provisioning Interface - used for bulk database updates/configuration instead of GUI based configuration.

# PIN

Personal Identification Number

# **PLMN**

Public Land Mobile Network

#### **RIMS**

Routing Information for Mobile Services. Used to cache HLR lookup information.

Note: Now known as "Messaging Manager Navigator".

#### SCA

1) Service Centre Address

2) Session Control Agent for Session Initiation Protocol (SIP)

# **SCCP**

Signalling Connection Control Part (part of the SS7 protocol stack).

# **SCP**

Service Control Point. Also known as SLC.

#### **SCTP**

Stream Control Transmission Protocol. A transport-layer protocol analogous to the TCP or User Datagram Protocol (UDP). SCTP provides some similar services as TCP (reliable, in-sequence transport of messages with congestion control) but adds high availability.

#### Session

Diameter exchange relating to a particular user or subscriber access to a provided service (for example, a telephone call).

# **SGML**

Standard Generalized Markup Language. The international standard for defining descriptions of the structure of different types of electronic document.

# **SGSN**

Serving GPRS Support Node

# SIP

Session Initiation Protocol - a signaling protocol for Internet conferencing, telephony, event notification and instant messaging. (IETF)

#### SLC

Service Logic Controller (formerly UAS).

# **SLEE**

Service Logic Execution Environment

#### **SME**

Short Message Entity - This is an entity which may send or receive short messages. It may be located in a fixed network, a mobile, or an SMSC.

## **SMPP**

Short Message Peer-to-Peer protocol

#### **SMS**

Depending on context, can be:

Service Management System hardware platform

- Short Message Service
- Service Management System platform
- Convergent Charging Controller Service Management System application

#### **SMSC**

Short Message Service Centre stores and forwards a short message to the indicated destination subscriber number.

#### SOAP

Simple Object Access Protocol. An XML-based messaging protocol.

# SQL

Structured Query Language is a database query language.

# **SRF**

Specialized Resource Function – This is a node on an IN which can connect to both the SSP and the SLC and delivers additional special resources into the call, mostly related to voice data, for example play voice announcements or collect DTMF tones from the user. Can be present on an SSP or an Intelligent Peripheral (IP).

#### **SS7**

A Common Channel Signalling system is used in many modern telecoms networks that provides a suite of protocols which enables circuit and non-circuit related information to be routed about and between networks. The main protocols include MTP, SCCP and ISUP.

#### **SSP**

Service Switching Point

#### **SUA**

Signalling Connection Control Part User Adaptation Layer

# **Switching Point**

Anything that can send and receive C7 messages.

# **System Administrator**

The person(s) responsible for the overall set-up and maintenance of the IN.

#### **TCAP**

Transaction Capabilities Application Part – layer in protocol stack, message protocol.

# **TCP**

Transmission Control Protocol. This is a reliable octet streaming protocol used by the majority of applications on the Internet. It provides a connection-oriented, full-duplex, point to point service between hosts.

#### **UIS**

**USSD Interactive Services** 

# **USSD**

Unstructured Supplementary Service Data - a feature in the GSM MAP protocol that can be used to provide subscriber functions such as Balance Query.

# **VLR**

Visitor Location Register - contains all subscriber data required for call handling and mobility management for mobile subscribers currently located in the area controlled by the VLR.

## **VSSP**

Virtual SSP

# **VWS**

Oracle Voucher and Wallet Server (formerly UBE).

# **XML**

eXtensible Markup Language. It is designed to improve the functionality of the Web by providing more flexible and adaptable information identification.

It is called extensible because it is not a fixed format like HTML. XML is a `metalanguage' — a language for describing other languages—which lets you design your own customized markup languages for limitless different types of documents. XML can do this because it's written in SGML.

# **XMS**

Three letter code used to designate some components and path locations used by the Oracle Communications Convergent Charging Controller *Messaging Manager* (on page 92) service and the Short Message Service. The published code is *MM* (on page 92) (formerly MMX).

| Index  0  003da168 leak report • 80  A  AAA • 89  Abort information • 36  About This Document • v  ACS • 89  ACS.conf • 36  acsCompilerDaemon • 45  Analyzing the Capture Files • 33  ANI • 89  Architecture diagram • 1  Archiving • 49                                                                                                    | Checking Services • 39 check-SLEE.sh output • 30 check-SLEE.sh archiving • 30 check-SLEE.sh usage • 30 CLI • 89 Client ID • 59 Client list • 58 cmnPushFiles/cmnReceiveFiles • 73 Collecting Data • 72 Command delivery • 51 Command responses • 52 Command structure • 51 Common Troubleshooting Procedures • 65 Complex environments • 22 Component directory structure and contents • 87 Component Product Directories and Description                                                      |
|----------------------------------------------------------------------------------------------------|----------------------------------------------------------------------------------------------------|
| Attaching the ZIP Archive to a Service Request • 72 Audience • v Available flags • 81                                                                                                    | • 87 Configuration completed • 46 Configured plug-ins • 49 Configuring RDA • 68                                                                                                    |
| AWOL calls • 28                                                                                                    | Configuring Service Daemons • 9 Connection • 90                                                                                                    |
| В                                                                                                    | Control Plan Editor • 44<br>Convergent • 90                                                                                                    |
| Backwards compatibility • 8 Balance Query - all balances • 53 Balance Query - specific balance • 53 Base components • 21 beGroveller process • 61 beGroveller scalability • 62 beServer process • 58 beSync process • 61 beVWARS process • 59 beVWARS scalability • 60 Billing Engine startup • 61 Billing pairs • 57 Business Processing Language • 53  C  C7 • 89 Call resources • 40 CAMEL • 89 CAP • 89 Capture file size • 34 | Convergent Charging Controller concepts • 7 Convergent Charging Controller Directory Structure and Contents • 87 Convergent Charging Controller process identification • 9, 77 Convergent Charging Controller System Architecture • 1 Convergent Charging Controller System Architecture Overview • 1 Copyright • ii Core file location • 73 Core files • 73 Corrupt memory symptom • 15 CPE • 90 CPU • 90 Creating own plc file • 26 cron • 90 crontab • 90 Customer Specific Processing • 50 |
| CCS • 89 ccsBeOrb • 45 ccsCDRLoader • 49 ccsCDRTrimFilesStartup.sh • 50 CDMA • 89 CDR • 89 cdrDeletionStartup.sh • 50 Changing the run level • 9 Checking access to Oracle database • 85 Checking installed packages • 85 Checking network connectivity • 85 Checking replication status • 37, 46                                                                                                    | DAP • 90 Database Management • 16 Database startup • 18 Database verification • 16 Debug • 80 Default directory • 33 Default plc file • 23 Diagnosing Memory Libraries • 77 Diagnostic information • 74 Diameter • 90 Disk space • 34                                                                                                    |

| Document Conventions • vi DP • 90 DTMF • 90 E                                                                                                    | init daemon process • 8 inittab file • 8 Installing RDA • 68 Interactive interface • 39 Introduction • 7, 11, 16, 27, 31, 33, 35, 38, 39,                                                                                                    |
|----------------------------------------------------------------------------------------------------|----------------------------------------------------------------------------------------------------|
| EDR Management • 48 EDR process flow diagram • 48 eserv.config • 36 Event Id checking • 47                                                                                                    | 43, 46, 53, 57, 62, 65, 67<br>IP • 91<br>ISDN • 91<br>ISUP • 91                                                                                                    |
| Event processing • 61                                                                                                    | J                                                                                                    |
| Example - pslist • 66 Example - pslist -d • 66 Example - PushFiles • 73 Example - smsMaster • 11 Example - undetal coder • 10                                                                                                    | Java packages • 44<br>Java Screens • 43<br>L                                                                                                    |
| Example - updateLoader • 10 Example BPL configuration • 54 Example Disconnect Cause mappings • 54 Example full backtrace • 75, 76 Example monitor SLEE resources • 14                                                                                                    | LCP • 91 Listener configuration • 44 Listening port • 58 Log files • 80                                                                                                    |
| Example NCAs • 38 Example RDA Output • 68                                                                                                    | М                                                                                                    |
| Example SLC stop • 13  Example status reporting • 39  Example stopped processes check • 14  Example summary backtrace • 75  Example VWS smf_oper restart • 14  Example VWS start up • 12  Expected against Not Found processes • 24  F  Flags to avoid • 81  Full replication • 37, 48  G  Gdb backtrace • 74  General Billing Terms • 58  General comment • 26  General tools • 65  GPRS • 90  GSM • 90 | M3UA • 91  Management and control methods • 8  MAP • 92  MC • 92  Memory leaks • 76  Messaging Manager • 92, 95  Missing packets • 33  MM • 92, 95  Monitoring and Managing • 21, 39  Monitoring and Managing Overview • 21  Monitoring SLEE resources • 29  MT • 92  MTP • 92  MTP3 • 92  Multiple core locations • 74  Multiple servers configuration diagram • 3  N  Network Connectivity Agents • 38 |
| GUI • 91<br><b>H</b>                                                                                                    | No-processing times • 61 Normal check output • 28                                                                                                    |
| Handlers • 59 Handlers example list • 60 HLR • 91 HPLMN • 91 HTML • 91                                                                                                    | O Operation diagram • 4, 5 Oracle Listener • 43 Oracle System IDs • 16 Overview • 1, 7, 21, 22, 35, 43, 48, 51, 57, 65                                                                                                    |
| I                                                                                                    | P                                                                                                    |
| Important notice • 65 IN • 91 INAP • 91 Information level of detail • 84 Information logging • 39 init Daemon Management • 8                                                                                                    | Peer • 92 Performing a Full Resync • 37 PI • 92 PIN • 92 PLMN • 92 Plugins example list • 59                                                                                                    |

| Prerequisites • v                           | Shadow connections • 17                                      |
|---------------------------------------------|--------------------------------------------------------------|
| Problem node ID • 47                        | showCli.sh • 62                                              |
| Problem node name • 47                      | showWallet.sh • 63                                           |
| Problem resolution • 48                     | Shutting down the Server • 19                                |
| Process configuration • 67                  | Single core location • 74                                    |
| Process failure • 84                        | SIP • 93                                                     |
| Process running checking • 9                | SLC • 93                                                     |
| Process status • 66                         | SLC component list • 4                                       |
| Processes location • 58                     | SLC usage • 7                                                |
| Processes using PI • 51                     | SLEE • 93                                                    |
| Processing EDRs • 49                        | SLEE Against Service Daemons • 23                            |
| Provisioning Interface (PI) • 51            | SLEE control • 12                                            |
| pslist command • 22                         | SLEE health • 28                                             |
| pslist parameters • 25                      | SLEE Management • 11                                         |
| pslist SLEE only example • 24               | SLEE Resource Usage • 27                                     |
| pslist syntax • 24                          | SLEE resources • 27                                          |
| R                                           | SLEE Watchdog • 36                                           |
| ĸ                                           | SLEE.cfg • 35, 77                                            |
| Receiving files • 49                        | slee-ctrl modes of operation • 12                            |
| Recreate default plc file • 24              | SME • 93                                                     |
| Related Documents • v                       | SMPP • 93                                                    |
| Remote Diagnostic Agent • 67                | SMS • 93                                                     |
| Replication • 46, 86                        | SMS and SLC Server Operation • 4                             |
| Resource leak • 29                          | SMS component list • 4                                       |
| Resource snapshot • 27                      | SMS usage • 8                                                |
| Resources • 40                              | SMSC • 94                                                    |
| Resync progress • 38                        | smsCdrProcess.sh • 50                                        |
| RIMS • 92                                   | Snoop example • 83                                           |
| Rolling Snoop Archives • 31                 | Snoop interpreter • 84                                       |
| Rolling Snoop Risks • 33                    | Snoop traces • 31, 83                                        |
| rolling-snoop.sh • 31                       | snoop_archiver.sh • 32                                       |
| Run levels • 15                             | SOAP • 94                                                    |
| Running a PI session • 52                   | Software Version Levels • 21                                 |
| Running a snoop trace • 83                  | Space issues • 73                                            |
| Running Processes • 22                      | SQL • 94                                                     |
| S                                           | SRF • 94                                                     |
| 3                                           | SS7 • 94                                                     |
| SCA • 92                                    | SSP • 94                                                     |
| Scarce SLEE resources • 29                  | Starting and stopping Listener • 44 Starting the Server • 19 |
| SCCP • 93                                   | <u> </u>                                                     |
| Scope • v                                   | start-rolling-snoop.sh • 32<br>Startup flags • 80            |
| SCP • 93                                    | Status • 39                                                  |
| Scripts • 31                                | Stop and start • 41                                          |
| SCTP • 93                                   | Stop and Start 941 Stop and Start Processes • 9              |
| Selective tracing • 81                      | stop-rolling-snoop.sh • 32                                   |
| Server components diagram • 2               | SUA • 94                                                     |
| Server descriptions • 2                     | Subscriber Query • 52                                        |
| Service Logic Controller (SLC) • 35         | Supported protocols • 51                                     |
| Service Logic Controller Overview • 35      | Switching Point • 94                                         |
| Service Logic Execution Environment • 35    | System Administrator • 94                                    |
| Service Management and Control • 7          | System components • 1                                        |
| Service Management and Control Overview • 7 | ·                                                            |
| Service Management System (SMS) • 43        | Т                                                            |
| Service Management System Overview • 43     | TCAP • 94                                                    |
| Session • 93                                | TCP • 94<br>TCP • 94                                         |
| SGML • 93                                   |                                                              |
| SGSN • 93                                   | Tracing a Control Plan • 45                                  |

Tracing example • 82
Troubleshooting • 65
Typographical Conventions • vi

# U

UIS • 95 Update loader • 37 Useful Commands and Scripts • 62 Using Output Immediately • 72 USSD • 95

# V

Viewing backlog • 47
VLR • 95
Voucher and Wallet Server (VWS) • 57
Voucher and Wallet Server Overview • 57
VSSP • 95
VWS • 95
VWS component list • 5
VWS Server Operation • 5
VWS SLEE resources • 30
VWS usage • 7

# W

Warning messages • 29 Workload spreading • 60, 62

# X

XML • 95 XMS • 92, 95 xmsTrigger tracing • 82